# Stagepiano <sub>SP150</sub>

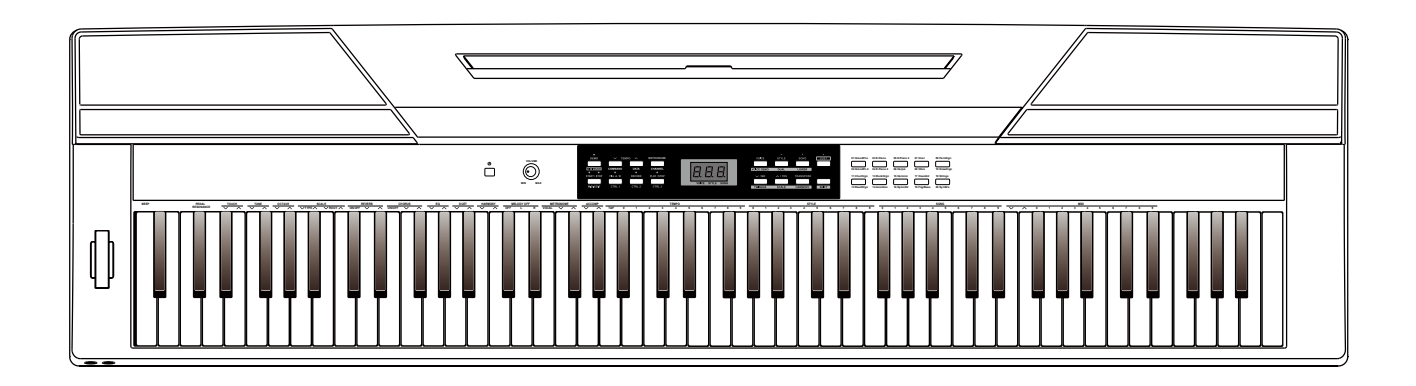

# **Bedienungsanleitung**

**ArtNr 00036900 Version 05/2015 ArtNr 00036900**

### **Herzlichen Glückwunsch!**

Bevor Sie das Gerät einschalten, empfehlen wir, diese Bedienungsanleitung sorgfältig durchzulesen. Verwahren Sie die Betriebsanleitung an einem sicheren Ort auf.

### **Standort**

Um ernsthafte Schäden, Verfärbungen und Fehlfunktionen zu vermeiden, setzen Sie ihr Gerät niemals folgenden Umweltbedingungen aus:

- Direktem Sonnenlicht
- Hohen Temperaturen (in der Nähe von Heizkörpern oder tagsüber im Auto)
- Hoher Luftfeuchtigkeit
- Übermäßigem Staub
- Feuchtigkeit und Nässe
- Starken Vibrationen

### **Stromversorgung**

- Vergewissern Sie sich, dass ein passendes Netzteil verwendet wird, das mit der Eingangsspannung des jeweiligen Landes übereinstimmt.
- Schalten Sie das Gerät aus (OFF), wenn Sie es nicht verwenden.
- Wenn Sie das Gerät eine längere Zeit nicht benutzen, ziehen Sie den Netzstecker aus der Steckdose.
- Benutzen Sie das Gerät nicht bei Gewittern.
- Vermeiden Sie die Nutzung einer Steckdose, an denen Geräte mit hohem Strombedarf angeschlossen sind, wie Elektroheizungen oder -öfen. Desweiteren vermeiden Sie die Nutzung von Mehrfachsteckdosen, weil dies die Soundqualität beeinflusst, Funktionsfehler und mögliche Schäden verursachen kann.
- Um Schaden am Gerät oder an anderen, damit verbundenen, Geräten zu vermeiden, schalten Sie alle Gerät AUS, wenn Sie die Verkabelung vornehmen oder lösen.

### **Handling und Transport**

- Benutzen Sie niemals Gewalt an den Reglern, Verbindungen oder anderen Teilen des Instrumentes.
- Reißen Sie nicht an den Steckern, sondern ziehen Sie diese vorsichtig heraus.
- Lösen sie alle Kabelverbindungen, bevor Sie das Gerät transportieren.
- Vermeiden Sie physische Erschütterungen durch Schütteln oder fallen lassen.
- Legen Sie keine schweren Gegenstände auf dem Instrument ab, dies kann zu Kratzern oder ernsteren Schäden führen.

### **Reinigung**

- Säubern Sie das Gerät mit einem trockenen, weichen Tuch.
- Um hartnäckige Verschmutzungen zu entfernen, benutzen Sie ein leicht angefeuchtetes Tuch.
- Benutzen Sie niemals Alkohol oder chemische Reinigungsmittel.
- Vermeiden Sie das Ablegen von Vinyl auf der Oberfläche (Vinyl verklebt und verfärbt die Oberfläche).

### **Elektrische Verträglichkeit**

Dieses Instrument verfügt über digitale Schaltungen und kann evtl. zu Störungen führen, wenn es sich zu nah an Radio- oder Fernsehgeräten befindet. Sollten solche Störungen auftreten, stellen Sie das Instrument weiter entfernt von den betroffenen Geräten auf.

### **Öffnen Sie das Gerät nicht**

Bei Defekt oder Fehlfunktion geben Sie das Gerät in eine Fachwerkstatt.

# **Inhaltsverzeichnis**

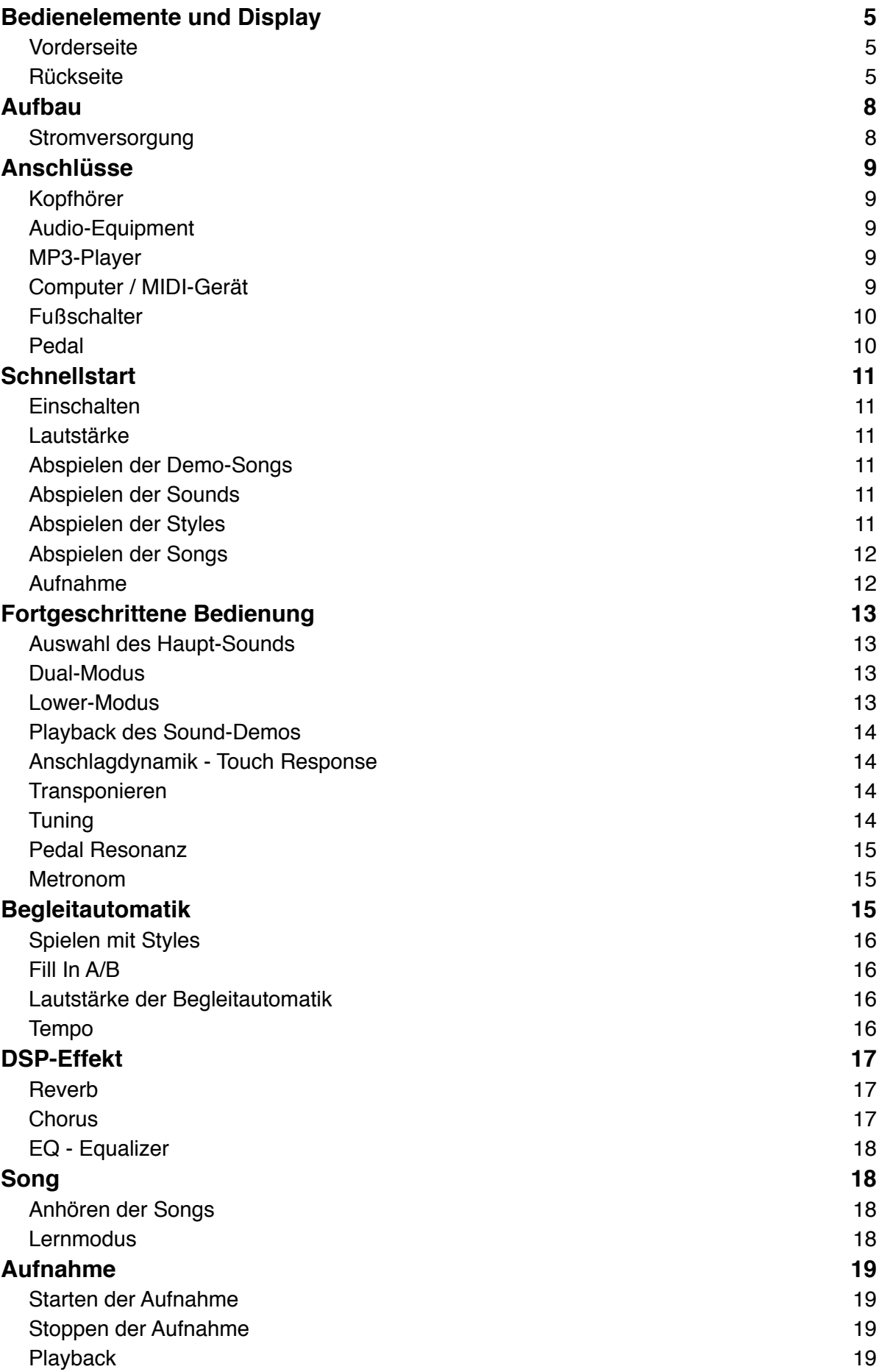

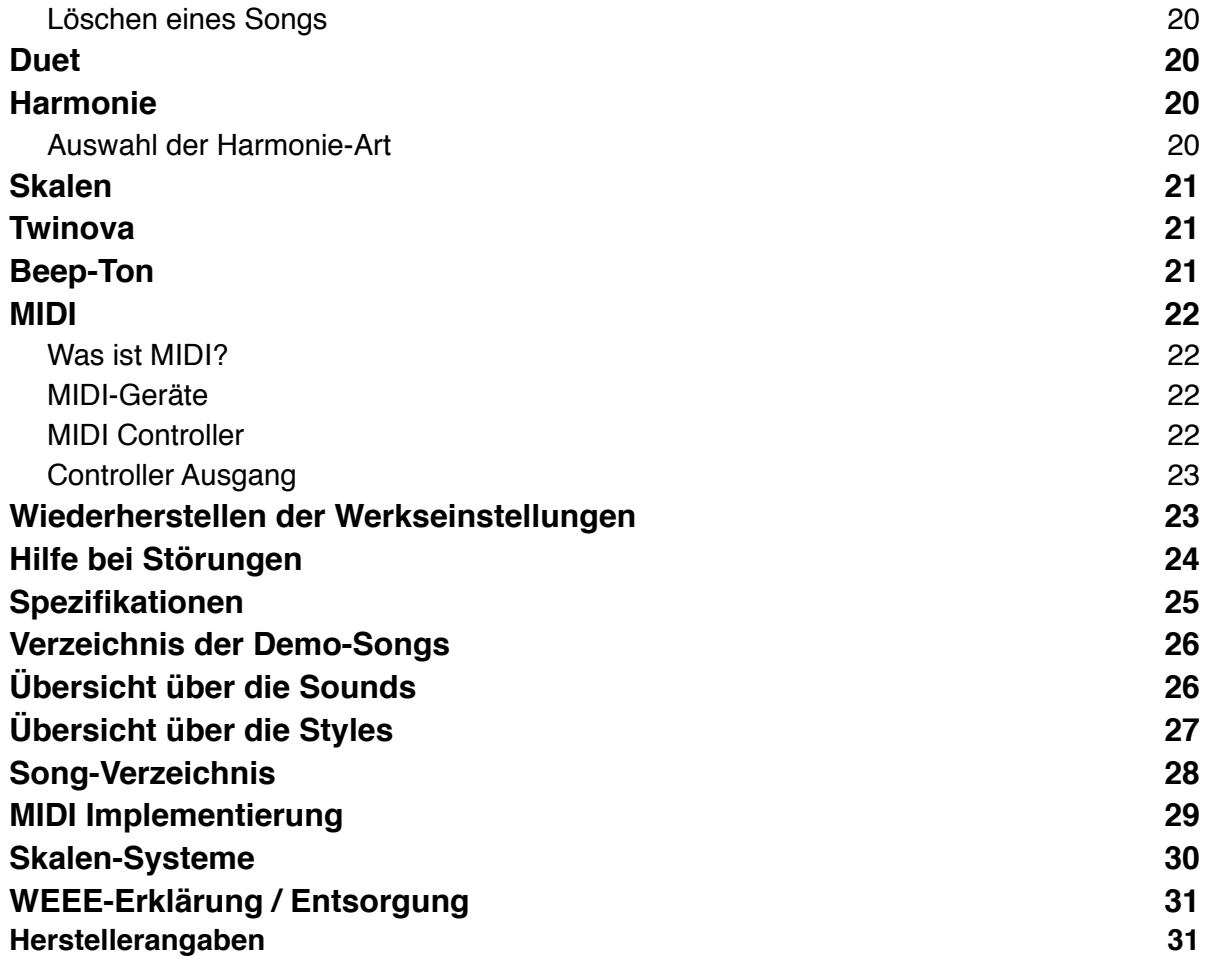

# **Bedienelemente und Display**

# **Vorderseite**

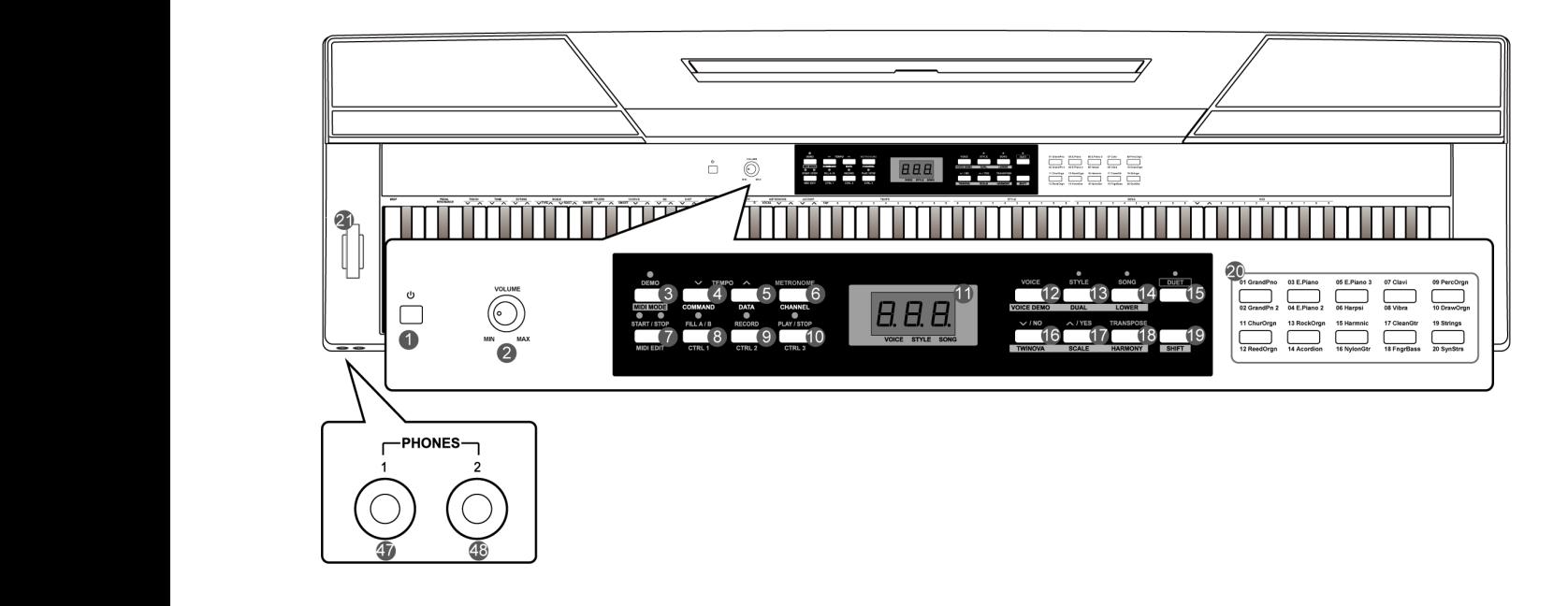

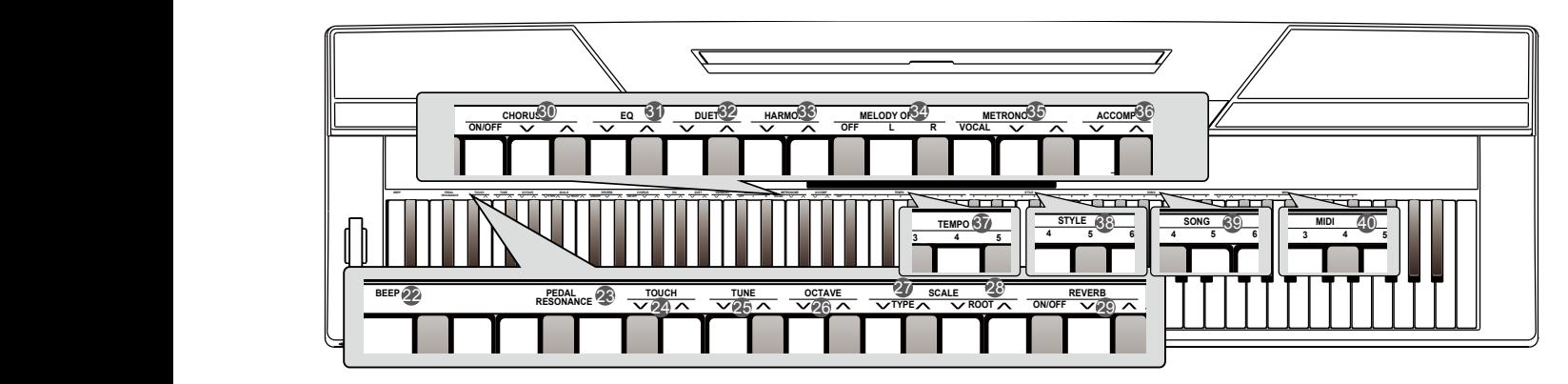

### **Rückseite** Tucksene on or off.

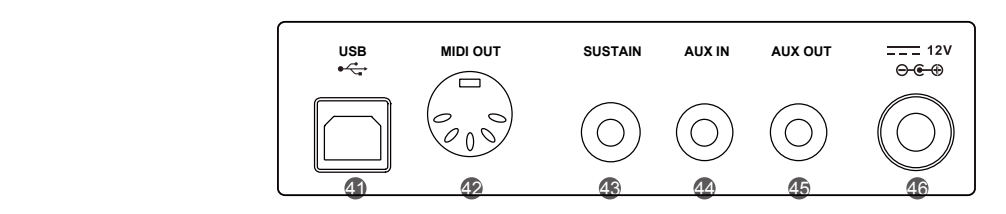

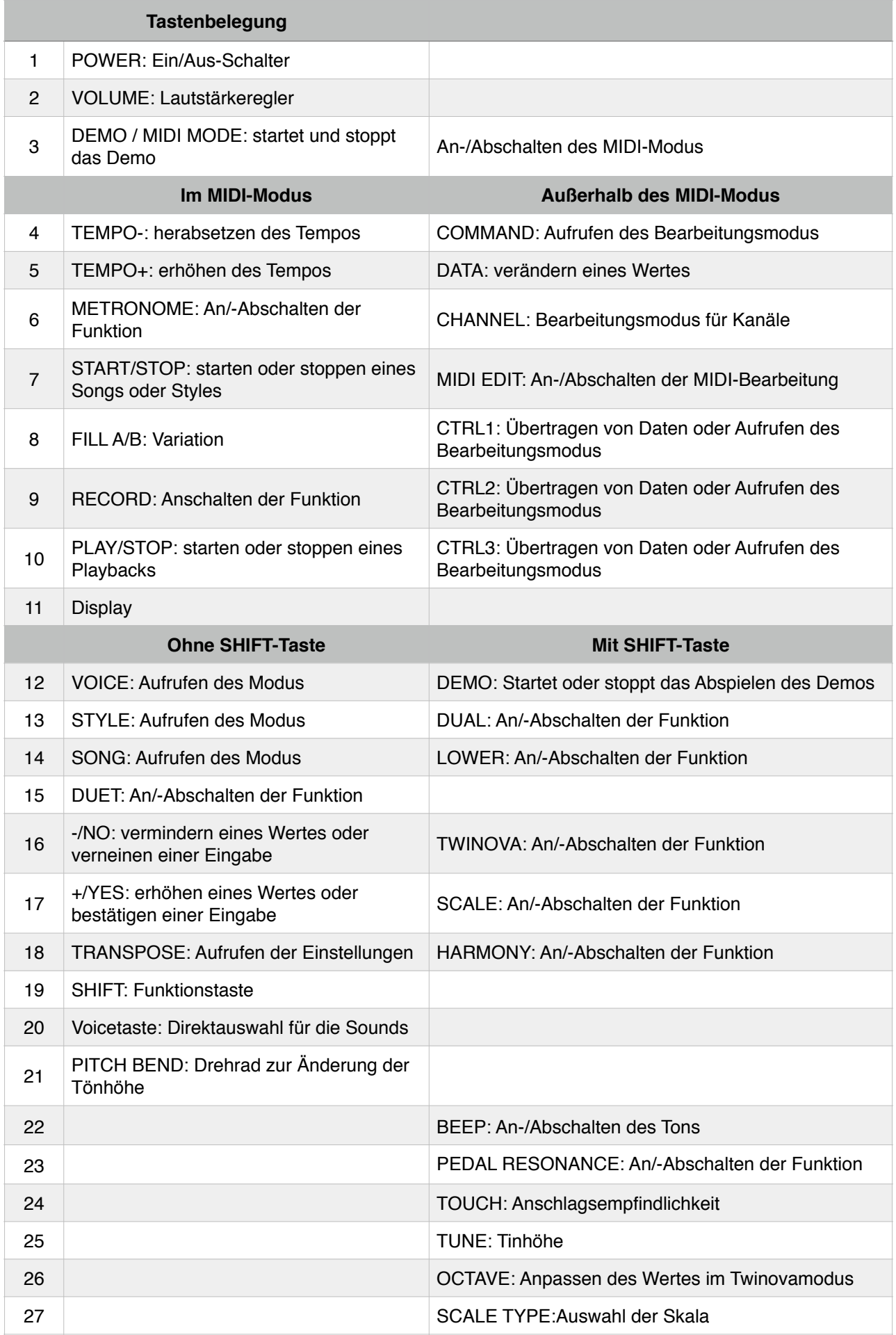

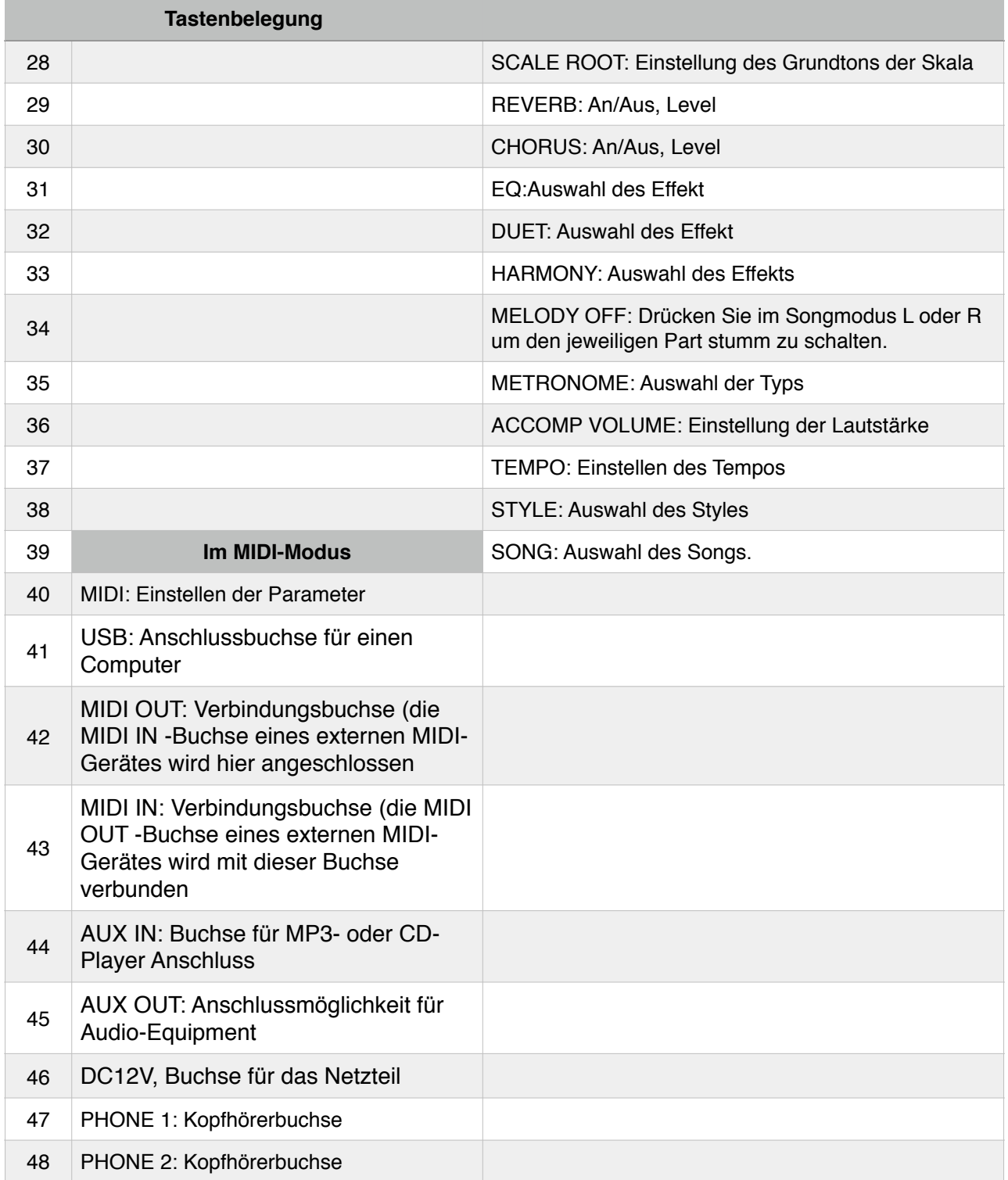

#### **This section contains in the set of the set of the set of the set of the set of the set of the set of the set o** and preparing to play the play of play. Please go the section carefully before  $\mathcal{L}$  $\Lambda$ ufhou and preparing to play. Please go through this section carefully before **Setup**

Bitte gehen Sie den Abschnitt sorgfältig durch bevor Sie das Gerät anschalten. Benutzen Sie bitte grundsätzlich ein geeignetes Netzteil, 12V DC.  $q$  and particle to play  $q$  before the present carefully before  $p$ .

### **Aufbau des Notenständers Setting a Music Stand Setting a Music Stand** Follow the images on the right, and install the music stand correctly.

\_\_<br>+ Setzen Sie den Notenständer in die Vertiefung der Konsole (siehe Zeichnung). Setzen Sie den Notenstander in die vertiefung  $\Omega$  stand  $\Omega$  is stand it to attach it to the  $\Omega$  can easily attach in easily attach it to to Setzen sie den notenstander in die vertiefung

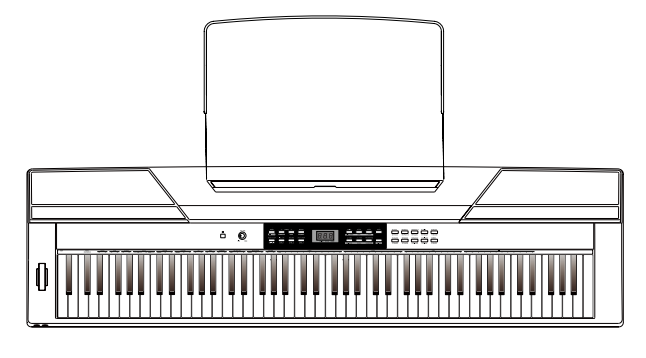

#### **Stromversorgung** primary or other or other piano and any connected piano and any connected piano and any connected piano and an *1.* Make sure that the piano is turned off. Before you switch your  $\mathsf{S}$  of or or other studies of groups of  $\mathsf{S}$

- 1. Drehen Sie die Lautstärke des Instruments und die der evtl. angeschlossenen Geräte auf Minimum. *1. Dienen die die Lauislang des Insumiteit*<br>Before is turned of the piano is turned of the state of the same of the same of the same of the same of the same o
- 2. Verbinden Sie das Netzteil mit der entsprechenden Buchse am Piano.
- 3. Verbinden Sie das andere Ende des Netzteils mit der Steckdose.
- 4. Schalten Sie das Gerät an; im Display erscheint<br>0.01<sup>"</sup>  $,0.01$ ". **3. Plugnaceo:**<br>*3. Pobolton Pio dee Cor*ë
- ,,<sub>0.01</sub>.<br>5. Um das Piano auszuschalten halten Sie bitte POWER gedrückt bis das Display erlischt. 5. Um das Piano au *5.* If you are ready to turn off the piano, please long press the

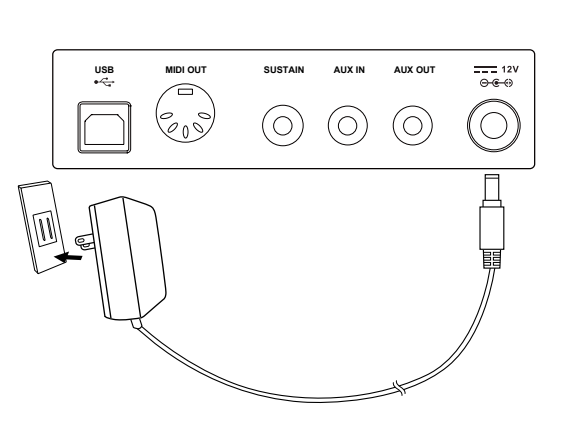

Bitte beachten Sie, dass sich das Gerät selbst ausschaltet, wenn es länger als 30 min nicht eine seachten die, aase dien das diena seisor absormanci, norm se langer als so miniment.<br>Benutzt wird. Sie können diese Funktion abschalten, indem Sie bei Einschalten des Gerätes die Taste A0 (1. Taste) gedrückt halten.  $\sigma$ ill automatical shutdown in  $\sigma$  minutes later in  $\sigma$ henutzt wird. Sie können diese Eunktion ahschalte well all all  $\omega$  is dominant where  $\alpha$  minutes all equals  $\alpha$  $\alpha$  and  $\alpha$  (i. Taste) ged tient indicity.

Wenn Sie das Gerät längere Zeit nicht benutzen, trennen Sie es bitte vom Strom. Gleiches gilt während eines Gewitters.  $\frac{1}{2}$  weill sie uas Gelatiangele Zeit

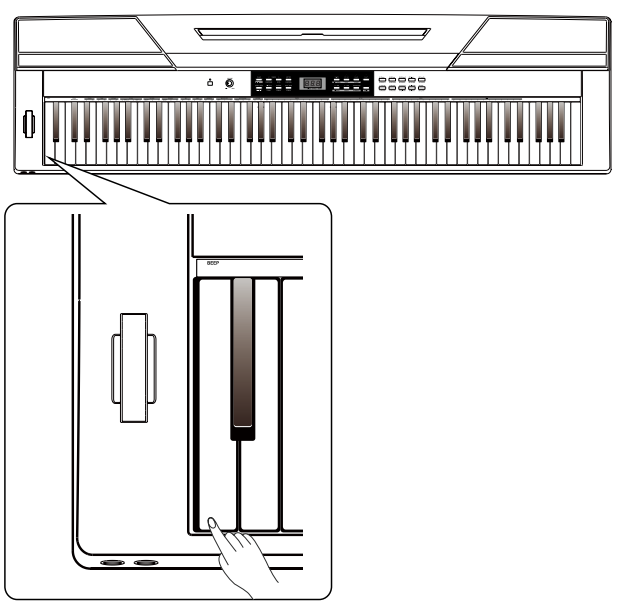

# **Anschlüsse**

# $K$ opfhörer

An dieser Buchse können Sie Standard-Kopfhörer anschließen, wenn Sie in Ruhe oder spät in der Nacht spielen möchten. An dieser Buchse können  $\S$ sound can be heard from both headphones and speakers of the

"Jack 1" ist die Buchse 1 für den Kopfhörer. Wenn Sie hier einen "Jack 1: Ist die Buchse 1 für den Rophioren. Wehn die hier er<br>Kopfhörer anschließen, können Sie den Pianosound sowohl durch die Kopfhörer als auch aus dem Piano selbst hören. "Jack Tilst die Buchse Tiur den Kopinorer, wenn Si<br>Kopfhörer anschließen, können Sie den Pianosound Kopfhörer anschließen, können Sie den Pianosound sc private practice or late-night playing.

"Jack 2" ist die Buchse 2. Sobald Sie an dieser Buchse einen weiter and the Listening Listenia on an attest Listening and Kopfhörer anschließen, wird die Tonübertragung durch das hopmore ansometicity, who are followed againg data Kopfhörer a  $s$ , data  $\epsilon$  for the but found  $\epsilon$ . Obtain the and speakers  $\epsilon$ 

Ropmorer ansenlieben, who die Tondbernagung durch das<br>Piano gestoppt und Sie können den Pianosound nur noch über den Kopfhörer empfangen. A state goodppt and of normon don't handboar

Bitte regeln Sie die Lautstärke herunter, wenn Sie längere Zeit mit Kopfhörern spielen, Ihr Gehör ente regent of die Eduterante herunten, worm of the instrument of the instrument of the instrument of the instrument of the instrument of the instrument of the instrument of the instrument of the instrument of the instrume for the connection to a keyboard amplifier, stereo sound system, a **USB MIDI OUT MIDI IN SUSTAIN AUX OUT AUX IN MIC DC IN Bitte regein Sie die Lautstarke herunter, wenn s** 

### **Audio-Equipment** Audio-Equipment **Connecting an Audio Equipment**

Die Buchse AUX OUT an der Rückseite des Pianos ist eine Anschlussmöglichkeit für Verstärker, Stereoanlagen, Ansenhassing mennen im Verstander, sterssanlagen, für die Verbindung zwischen Instrument und externem Gerät. *Note:*  Die Buchse AUX OUT an der Huckseite des Pianos is  $T_{\rm T}$  rear-part-panel AUX OUT jack delivers the instrument of the instrument of the instrument of the instrument of the instrument of the instrument of the instrument of the instrument of the instrument of the instrume Die Buchse AUX OUT an der Rückseite des Pianos is rear board, then plug the other end of the cord into  $\alpha$ 

Bevor Sie die Verbindung herstellen, drehen Sie bitte die Lautstärke auf Minimum um Schäden an Lautsprechern zu verhindern. source to the stereo AUX IN jack on the rear panel. To avoid damaging the speakers, please ensure that the volume *Note:* Bevor Sie die Verbindung herstellen, drehen Sie  $\overline{v}$ pevor or crist verbindung neistenen, dienen

#### **MP3-Player** *MIDI OUT Connector* **Connecting a MP3/CD Player Connecting of an AP3-Player or other audio or other audio or other audio services** Connect the audio output of an MP3/CD player or other audio  $T$ ond damaging the speakers, please ensure that the volume that the volume that the volume that the volume that the volume that the volume that the volume that the volume that the volume that the volume that the volume t

Verbinden Sie den Ausgang eines MP3- oder CDverbindert die derrydsgang eines im 6 oder 6B<br>Players mit der Buchse AUX IN an der Rückseite des Gerätes. Das einkommende Signal wird mit dem Pianosignal gemischt und Sie können zur Musik spielen. **Stereo AUX in the stereo AUX in the stereo AUX in the stereo AUX in the rear panel.** Fidyers fillt der Duchse AUX in all der Huckselte de *MIDI IN Connector* rong.ns<br>Player: **Connecting a Computer and an IDI Computer and an IDI Computer and an IDI Computer and an IDI Computer and an IDI Computer and an IDI Computer and an IDI Computer and an IDI Computer and an IDI Computer and an IDI Computer** Verbinden Sie den Ausgang eines MP3- oder CD-**Connection and an IDI II**  $\alpha$  Computer and an MIDI  $\alpha$ has been set to the minimum level before connecting the power and other verp

#### **Computer / MIDI-Gerät**  $t$ omputer  $t$  wildi-derat $t$ Connect the instrument MIDI OUT terminal to the external device **Computer / MIDI-Gerat** the instrument will be transmitted to another MIDI device. Now this

# **By CONNECTING TERMINAL TO PC, the data will be used as MIDI CONTROLLER. THE USE OF THE USED AS MIDI CONTROLLER. THE USED AS MIDI CONTROLLER. THE USED AS MIDI CONTROLLER. THE USED AS MIDI CONTROLLER. THE USED AS MIDI CONTR**

**Verbinden Sie den MIDI-Ausgang des Pianos mit** veramden ole den midt Adagang des Francs nik<br>dem MIDI-Eingang eines anderen Gerätes. Alle dem mildt Eingang eines anderen Gerätes. Alle<br>Daten werden an die externen Geräte übertragen *Note: MIDI-Controller benuts and performance instruments* voising on the community asguing door hance minds in Daten werden an die externen Geräte übertragen und das Piano wird als MIDI-Controller benutzt.  $U$ uelli MIDI-Elliyaliy ellies aliueleli Gelates. Alie

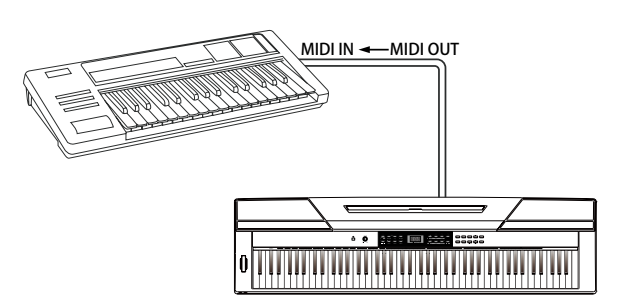

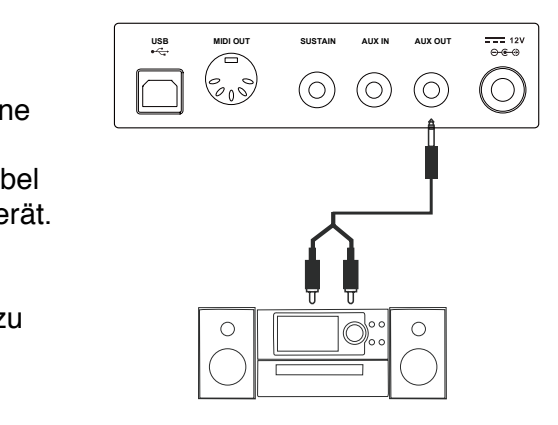

**USB MIDI OUT SUSTAIN AUX OUT** SUSTAIN AUX OUTDOOIL AUX OUTDOOIL AUX OUTDOOIL AUX OUTDOOIL AUX OUTDOOIL AUX OUTDOOI

(O)

**USB MIDI OUT SUSTAIN AUX IN AUX OUT**

 $\odot$ 

**USB MIDI OUT SUSTAIN AUX IN AUX OUT**

 $\mathcal{E}_{\rho}$ 

**MIDI IN MIDI OUT**

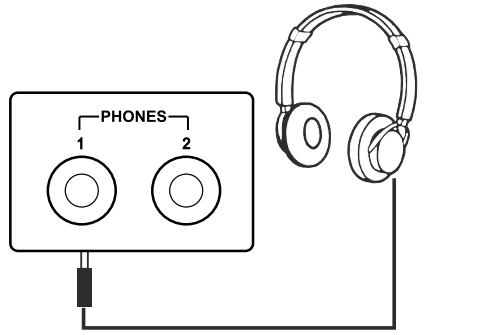

### **USB**

Wenn Sie Computer und Piano über ein USB-Kabel verbinden, können Sie Daten zwischen den Geräten austauschen, z.B. können Sie Songs auf den Computer übertragen und dort als MIDI-Dateien abspeichern.

**Bitte beachten Sie:** Wählen Sie nicht für Ein- und Ausgang "USB Audio-Device" aus, da sonst der Sound überlappt.

### **Fußschalter** An optional footswitch can be plugged into the sustain jack and be

Um einen natürlichen Effekt zu erreichen, können Sie ein Fußpedal anschließen und damit ein Sustain ein- oder ausschalten. Es werden auch Fußschalter anderer Hersteller *Note:* unterstützt. Bitte stellen Sie sicher, dass das Gerät ausgeschaltet ist, wenn Sie Schalter anderer Hersteller anschließen, anderenfalls könnten das Ein- und Ausschalten vertauscht werden! unterstützt. Bitte stellen Sie sicher, dass das Only the foot supply **OTTE GET AND WILL SUSTAIN SUSTAINS WITH A NATURAL SUSTAINABLE SUSTAINABLE SUSTAINABLE SUSTAINABLE SUSTAINABLE S**  $\alpha$ nd, microch, anderemand kommen dad  $\epsilon$ m- a

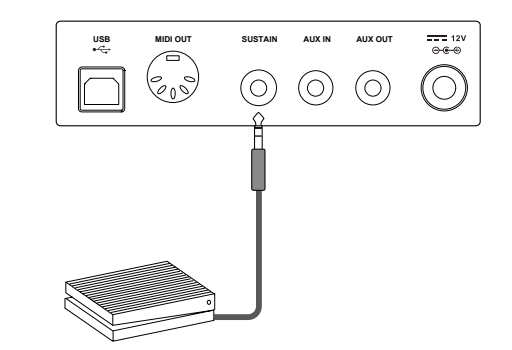

#### **Pedal** To simulate the real piano, you can also connect a unit pedal to the real to the real to the real to the real to the real to the real to the real to the real to the real to the real to the real to the real to the real to **Pedal** jack on the bottom cover, then it cover, then it cover, then it cover, then it contains the functional  $\mathbf{u}_k$  $\mathbf{u}$  is pedal jack on the bottom cover, then it cover, then it contains the bottom cover, then it contains three functional  $\mathbf{u}$

Um ein akustisches Piano zu simulieren, können optional separat erhältliche Pedale **Sustain Pedal** angeschlossen werden. Die Buchse befindet angeben besonder der bedalte demanden von der personen von der personen von der personen von der personen von der personen von der personen von der personen von der personen von der personen von der personen von der person können optional separat erhältliche Pedale It also supports the half-pedal operation, which makes your sustain

**Sustain-Pedal:** Das rechte Pedal lässt die Töne **Sustain 1 Sudit Bus Toshte Pedal Tasten die 1**<br>ausklingen, also ob Sie die Tasten gedrückt halten würden. ausklingen, also ob Sie die Tasten gedrückt

**Sostenuto-Pedal:** Das mittlere Pedal erzeugt einen Sustain-artigen Effekt, d.h. die Töne **Soft Pedal**

klingen länger. Der Effekt bezieht sich nur auf

bereits gespielte Töne. Töne, die Sie nach dem Drücken des mittleren Pedals spielen, sind davon nicht betroffen. *Note:*  $T_{\rm H}$  , the unit pedal observed separately.

**Soft-Pedal:** Wenn Sie das linke Pedal betätigen, wird die Lautstärke des Pianos reduziert und das Timbre der gespielten Noten leicht verändert.

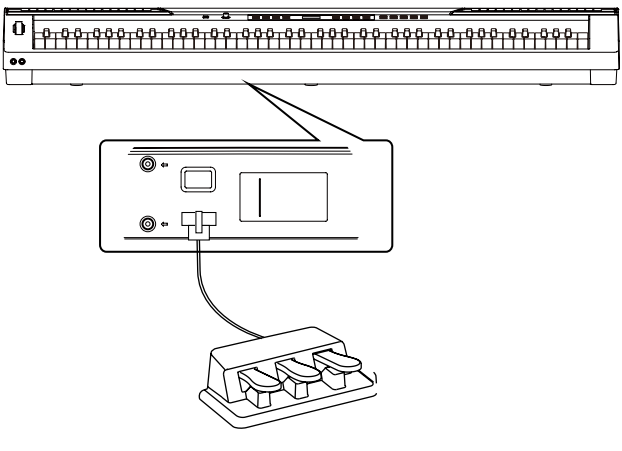

# **Schnellstart**

# **Einschalten**

- 1. Vergewissern Sie sich, dass das Gerät korrekt angeschlossen wurde.
- 2. Drücken Sie POWER; im Display erscheint "0.01". Bleibt das Display dunkel, überprüfen Sie bitte die Stromversorgung.

# **Lautstärke**

Drehen Sie den Regler VOLUME nach rechts um die Lautstärke zu erhöhen oder nach links, um sie zu vermindern.

# **Abspielen der Demo-Songs**

Das Piano verfügt über zwei wundervolle Demosongs. Eine Liste der Demosongs finden Sie im Anhang.

- 1. Drücken Sie DEMO um einen Demosong zu starten; im Display erscheint "d-1".
- 2. Benutzen Sie die Tasten +/YES und -/NO um einen Demosong auszuwählen. Im Display erscheinen Name und Nummer des Songs. Die Songs werden in einer Endlosschleife abgespielt.
- 3. Um den Demosong zu beenden, drücken Sie bitte die Tasten START/STOP. Drücken Sie abermals oder drücken Sie DEMO um den Demomodus zu verlassen.

# **Abspielen der Sounds**

Das Piano verfügt über 20 fantastische Sounds (Voices). Eine Liste finden Sie im Anhang.

- 1. Drücken Sie VOICE; im Display wird "0.01" angezeigt.
- 2. Benutzen Sie die Tasten +/YES und -/NO um einen Sound auszuwählen.
- 3. Spielen Sie auf dem Keyboard und hören Sie den Sound!

# **Abspielen der Styles**

Das Piano verfügt über 50 verschiedene fantastische Styles. Eine Liste finden Sie im Anhang.

- 1. Drücken Sie STYLE; im Display werden Name und Nummer des Styles angezeigt.
- 2. Benutzen Sie die Tasten +/YES und -/NO um einen Style auszuwählen oder drücken Sie die SHIFT-Taste und eine der Direktwahltasten 1 bis 9. Bitte achten Sie darauf, dass Sie die

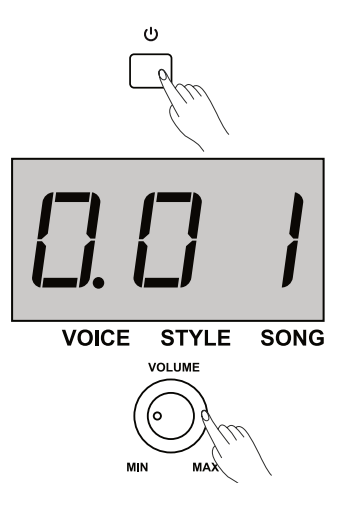

 $/$  NO

**STYLE** 

 $\sqrt{}$  / NO

**SONG** 

 $\sim$  / YES

**VOICE** 

VOICE

 $\bigcirc$ DEMO

**MIDI MO** 

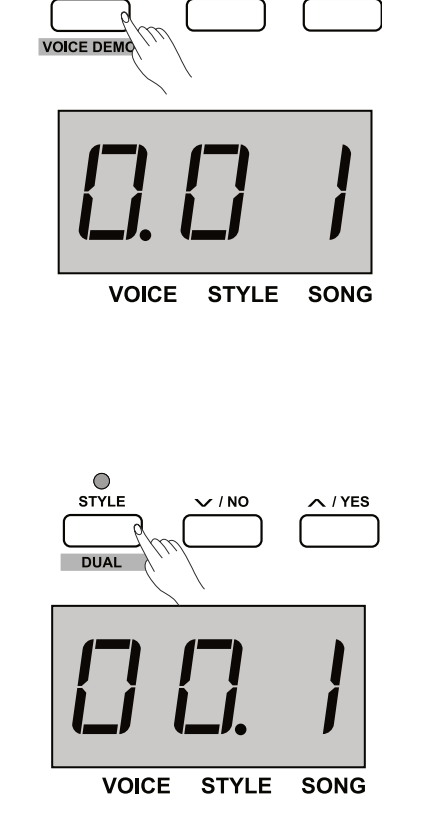

Nummer zweistellig eingeben, z.B. 09. ا اااالله السابقة التي تعليم السابقة.<br>مناسبة التي تحديث المراس السابقة التي تحديث التي تحديث التي تحديث التي تحت التي تحت التي تحت التي تحت التي تحت<br>التي تحت التي تحت التي تحت التي تحت التي تحت التي تحت التي تحت التي تحت

1. Brücken Sie START/STOP; das entsprechende Kontrolllämpchen blinkt in rot und grün; der Rhythmus startet sofort. y. Diuckeli vie annihystyle, the entspected of 3. Drucken Sie START/STOP, das enisprechende withour Enclocal Congobott, E.D. Co. *Note:* 

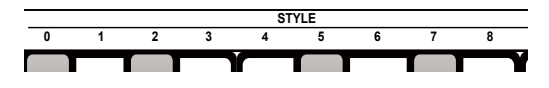

#### **Abspielen der Songs Playing Songs Playing Styles** This instrument features 60 preset songs, please refer to the Song list. This instrument features 50 piano styles in a variety of different musical Aboniolan dar Congo **ADSPICICII BUT** If you press the desired style  $\mathbb{R}$ pspielen der sonds and tapping the  $\sim$ digits. For example, tapping 0,8 in sequence to select the 08 style.

Das Piano verfügt über 60 verschiedene fantastische Styles. **2.** Plane verlagt deer oo verschieder<br>Ein Verzeichnis finden Sie im Anhang. Das Piano verfügt über 60 verschiedene fantastische Enter the style mode. The nixie tube displays the current style  $T$  is vertected from the measure of the Song list.

- 1. Drücken Sie SONG. *2.* Select a song. 1. Drücken Sie SONG. Enter the song selection model with the nixtensity of the current model of the current model of the current model of the current model of the current model of the current model of the current model of the current model of
- 2. Benutzen Sie die Tasten +/YES und -/NO um einen Song auszuwählen. oder drücken Sie die SHIFT-Taste und eine der Direktwahltasten 1 bis 9. Bitte achten Sie darauf, dass Sie die Nummer zweistellig eingeben, z.B. 09. song the songstrum of the songs.<br>
2. Benutzen Sie die Tasten +/YES und -/NC z. Denuta auszuwählen. oder drücken Sie die SHIFT-Tas ivurniner zweisienig eingeben, z.b. 09.
- 3. Drücken Sie START/STOP; die Songs werden reihum abgespielt. The selected song in a selected song in a selected song in a selected song in a selected song in a 3. Drücken Sie START/STOP; die Songs werden<br>abgespielt
- abgeepien.<br>4. Drücken Sie STYLE oder VOICE um den Modus zu were press and the selected song the selected song has finished and the selected song has finished song has finished song has finished song has finished song has finished song has finished song has finished song the select *Note:*  $V$ GH $a$ 33 $C$ H $b$ 4 Drücken Sie STYLE oder VOICE um den Moc  $V$ digits. For example, tapping  $\mathcal{L}$

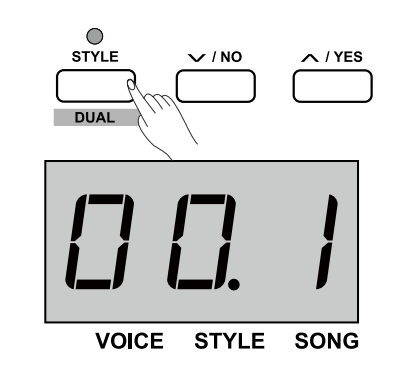

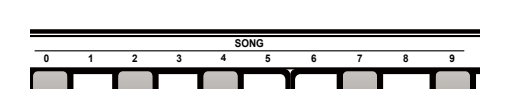

# **Aufnahme** *Aufnahme*

Das Piano kann 5 Benutzer-Songs aufnehmen. Das **Record**   $\epsilon$ s Fiano kann o benutzer-Songs aumennien.

- Edo Hand Kahlf of Benafzer Genge damermen.<br>1. Drücken Sie RECORD und wählen Sie mit den Tasten +/YES oder -/NO den Song aus, den Sie aufnehmen möchten. 1. Drücken Sie RECORD und wählen Sie mit den Taste saved.
- 2. Drücken Sie abermals RECORD um in den Stand by-Modus zu gelangen und bereiten Sie die Aufnahme vor, indem Sie Sound gelangen und bereiten die die Admannte vor, indem die doditierten und Styles auswählen und andere Einstellungen vornehmen and eryloo didominion dha dhaoro Emotoliangon.<br>können. Die Kontrolllampe im Display blinkt. konnen. Die Kontrolllampe im Display blinkt. the Division and the Length of  $\alpha$  in the flagher will be function with  $\alpha$
- 3. Drücken Sie START/STOP oder fangen Sie an zu spielen um die Aufnahme zu starten. Die Kontrolllampe leuchtet.
- 4. Um die Aufnahme zu beenden drücken Sie wiederum 4. Om die Admannie zu beenden dideken die wiederenden anderen die exitencie model.<br>RECORD. Die Kontrolllampe erlischt. in the runnamic 2a bookdorf drugher big wide<br>
RECORD. Die Kontrolllampe erlischt.
- HECORD: Die Kontrollampe ernschit.<br>5. Um Ihren Song anzuhören, drücken Sie PLAY/STOP. Wählen Sie Ihren Song mit den Tasten +/YES oder -/NO und drücken Sie PLAY/STOP um das das Playback zu starten. [PLAY/STOP] button again to play back user song. *5.* If you want to play back the user song, you can press the Um inferi Song anzunoren, druck
- **6. Um das Playback zu stoppen und den Modus zu verlassen,**<br>6. Um das Playback zu stoppen und den Modus zu verlassen, om das Praysach Edisoppen and dennis<br>drücken Sie PLAY/STOP. 6. Um das Playback zu stoppen und den Modus zu
- 7. Um den Song zu löschen, drücken Sie RECORD, im Display erscheint "dEL" um zu fragen ob Sie den Song löschen möchten. Then press  $\mathbb{R}^n$  to confirm delete the user song, or user song, or user song, or user song, or user song, or user song, or user song, or user song, or user song, or user song, or user song, or user song, or u **6. Part of the player of the player recorded** songs, you can press the press the can press the can press the can press the can press the can press the can press the can press the can press the can press the can press the erscheint "u EL um zu
- 8. Drücken Sie +/YES, wenn Sie den Song löschen möchten oder -/NO, wenn Sie die Operation abbrechen möchten. interface. Then press  $\mathcal{F}_{\mathcal{F}}$  to confirm delete the user song, or  $\mathcal{F}_{\mathcal{F}}$

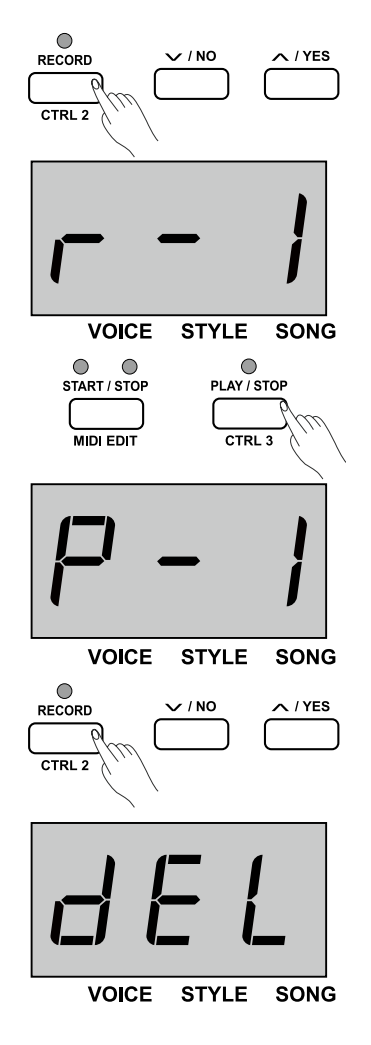

# **Fortgeschrittene Bedienung**

Dieses Piano verfügt über 20 außergewöhnlich realistischer Sounds, die Voices. Eine Liste mit allen **Planchance Countries**, and Tender This instrument features 20 exceptionally realistic voices. Please refer Dieses Piano verfugt über 20 außergewohnlic  $\mathcal{L}$  instrument features 20 exceptionally realistic voices. Please refer This instrument features  $2\sigma$ 

#### **Auswahl des Haupt-Sounds** Press the Extendion or voice or voice **Select and play Upper Voice Auswani des Haupt-Sounds Playing Voices** wahl des Haupt-Sounds<sup>.</sup> Press the *R* want to play. The "VOICE" is the nixie tube lights up, and also be nixie tube lights up, and also be nixie tube

Drücken Sie die Taste VOICE. Im Display erscheint "0.01" sowie die Nummer und der Name des Sounds. *1. Press the EXT of Select a voice* work of  $\mathbf{v}$  and  $\mathbf{v}$  is the select a voice  $\mathbf{v}$  voice  $\mathbf{v}$  $2.5$  **Decrease and select a** variance

Wählen Sie eine Voice aus, indem Sie die Tasten +/YES und -/NO benutzen. Sie können eine Voice auch über die Voicetasten direkt anwählen. *Note:* also indicates the current voice number. *3.* Play the voice. You can play the word was modern to the worder worder and listen to the benutzen. Sie können eine Voice auch über die Voiceta n Sie eine Voice aus, indem Sie die Tasten +/Y  $\mathbf{P}$  upper voice you want to play. *Note:*  $F(t)$  dual or lower function is on, repeated by  $F(t)$ 

Wenn die Dual- oder Lower-Funktion aktiv ist, können Sie durch<br>Prüstens der VOIOE Teste muischen Upperschausen und Dual Od Drücken der VOICE-Taste zwischen Upper-, Lower- und Dual-Sound wechseln. Das entsprechende Kontrolllicht leuchtet auf. *3.* Play the voice. die Dual- oder Lower-Funktion aktiv ist, können S ein. Das entsprechende Kontrollicht leuchtet auf.

#### **Dual-Modus Dual-Modus** sounds to be layered together, creating a more complex sound. The  $T_{\rm{N}}$  stage piano has a dual voice function. This function allows two  $T_{\rm{N}}$  $1. N_{\odot}$ d<sub>110</sub> *2.* Press and hold the [SHIFT] button, then press the [DUAL]button to

Drücken Sie die Tasten SHIFT und DUAL um die Funktion an- oder **Druckerf die due Tasterf on in 1. and DOAL am die Funktion an- duer**<br>abzuschalten. Zwei verschiedene Sounds klingen gleichzeitig. Ab Werk ab addition. <u>Ewer verbonied in you will have will get</u><br>ist als Dual-Sound "d.19" aktiviert.  $\mathcal{L}$  is seen to different instruments are playing two different instruments are playing and playing are playing the playing  $\mathcal{L}$ ist als Dual-Sound "d.19" aktiviert. alien. Zwei verschiedene Sounds Kingen gielchzeitig<br>D "d.19". *3.* Press the [+/ YES]/[-/ NO] button or voice direct button to select the

Wählen Sie eine Dual-Voice aus, indem Sie die Tasten +/YES und -/NO oder die Voicetasten benutzen. **SEA. But the conduct of the press and press the conduct of the conduct of the conduct of the conduct of the conduct of the conduct of the conduct of the conduct of the conduct of the conduct of the conduct of the conduct** *3.* Press the [+/ YES]/[-/ NO] button or voice direct button to select the Wählen Sie eine Dual-V *3.* Press the [+/ YES]/[-/ NO] button or voice direct button to select the n Sie eine Dual-Voice aus, indem Sie die Tasten +/YE **5. Press and hold the European press and hold the European press the function of**  $\mathcal{D}$ 

Wenn sich die Tastatur im Splitmodus befindet, wird nur der Bereich für die rechte Hand mit der Dual-Voice belegt, der für die linke Hand nicht. nte Hand mit der Dual-Voice belegt, der für die linke *Note:*

#### Lower-Modus LOWEI-INIOUUS. respond to the dual voice, the left hand area cannot respond to it. **Playing Different Voices with Both Hands The lower function splits the keyboard into right and left areas to create areas to create areas to create are**

Um mit zwei verschiedenen Sounds "nebeneinander" zu spielen, drücken Sie die Tasten SHIFT und LOWER. Die Nummer der Lower-*Letter but the finder* of the finite product the finite  $200$  of  $200$ .  $tot$  function  $\sum_{i=1}^n$  indicates  $\sum_{i=1}^n$  and  $\sum_{i=1}^n$  and  $\sum_{i=1}^n$  and  $\sum_{i=1}^n$  $\frac{1}{2}$  direction voices. The left section voice is lower voice.  $\frac{1}{2}$  and  $\frac{1}{2}$  and  $\frac{1}{2}$  and  $\frac{1}{2}$ Voice wird im Display angezeigt (ab Werk "L.19"). *n* Sie die Tasten SHIFT und LOWER. Die Nummer dei r zwei versc

Sie können eine Lower-Voice auswählen, indem Sie die Tasten +/YES und -/NO oder die Voicetasten benutzen. Sie können eine Lower-Voice auswählen, indem Sie die Taste **2.** Press and the EUWER voice duction, indeed the did not ruck lights up and the nights up, meanwhile, the nights of the nights of the nights of the nights of the nights of the  $\alpha$  $\frac{1}{10}$  L.19  $\frac{1}{10}$ **3.** *Die indersteur beflutzen* 

Durch nochmaliges Drücken der Tasten SHIFT und LOWER wird der **Modus wieder beendet.**<br>Modus wieder beendet. *3. <u>Moddo</u> 3. December 1994* wieder beendet.

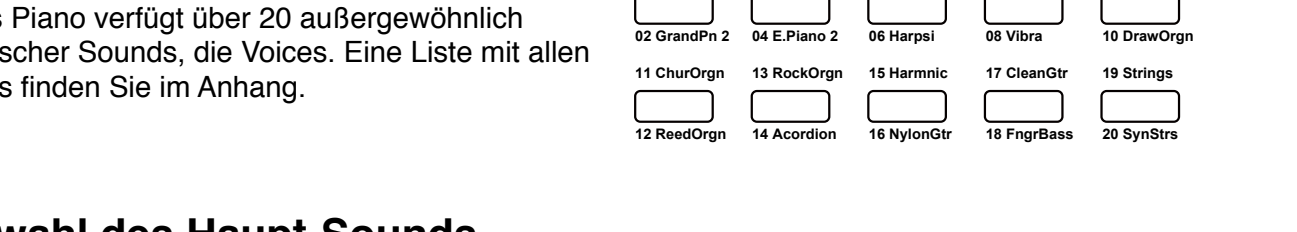

**01 GrandPno 03 E.Piano 05 E.Piano 3 07 Clavi 09 PercOrgn**

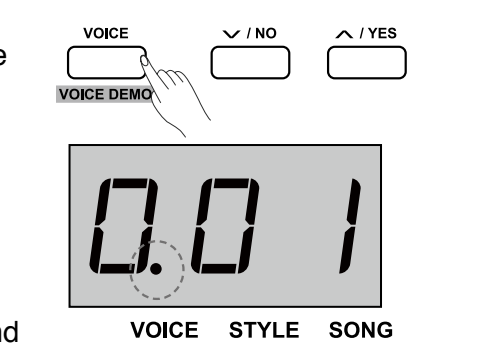

iano 05 E.Piano 3 07 Clavi 09 PercOrgn<br>**Advanced User 2020 12 07 Clavi** 09 PercOrgn

**Advanced Use**

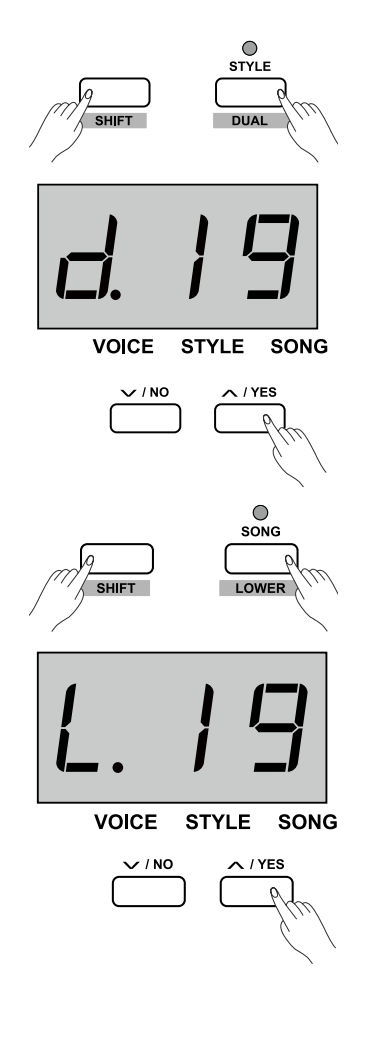

Der Splitpoint stellt die Trennung zwischen Upper- und Lower-Sound dar. Er liegt ab Werk (default) bei F#3 (34). Sie können ihn jedoch jeder beliebigen Taste zuweisen. Halten Sie die Taste (default) bel F#3 (34). Sie konnen inn jedoch jeder bellebigen Taste zuweisen. Halten Sie die Tast<br>LOWER gedrückt und drücken Sie die Taste auf dem Keyboard, die Sie als Splitpoint verwenden **EXTERT Split and automatically exited automatically exited automatically exited automatically exited in the model of model in the split point point point point point point point point point point point point point point p** The point on the keyboard that separates UPPER or DUAL voice and setting.

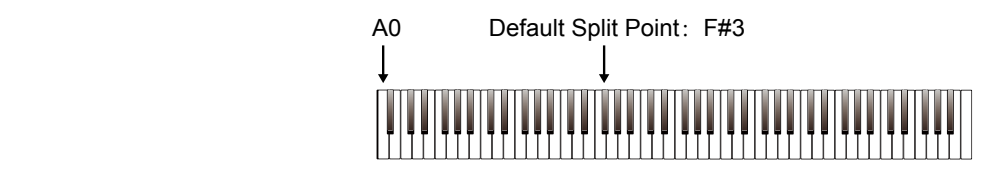

#### **Playback des Sound-Demos** *1.* In voice mode, press and hold the [SHIFT] button, then press the *1.* In voice mode, press and hold the [SHIFT] button, then press the **Playback des Sound-Demos**  $T_{\rm eff}$  and is equipped with a touch response feature that lets you have that lets you have the lets you have that  $T_{\rm eff}$

Drücken Sie die Tasten SHIFT und VOICE DEMO um den Modus zu starten oder zu beenden. Um das Playback des Sound-Demos zu starten, drücken Sie bitte START/STOP. Diucheli die die Tax Drücken Sie die Tasten SHIFT und VOICE DEMO um d **2.** Press the control stop players of the players of the stop players of the stop players of the stop players of the stop players of the stop players of the stop players of the stop players of the stop players of the stop **Touch Sensitivity**  prucken sie die Tasten SHIFT und VOICE DEMO um de fixed touch response, or no level change no matter how hard or how

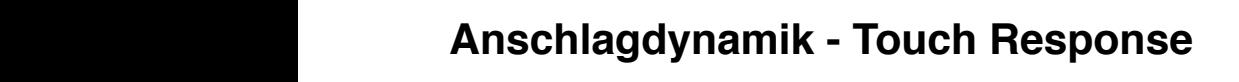

Das Keyboard ist mit einer Touch Response-Funktion ausgestattet, Bus Reyssurd for him since redent response I unificit dusgesture.<br>d.h. die Kraft Ihres Anschlags beeinflusst unmittelbar den Sound, soft word with the control are single securities of this metallity of the setting for the setting for the setting for the setting of the setting of the setting for the setting for the setting for the setting for the settin instrument (Off, 1-3), the default setting is: "2". d.h. die Kraft Ihres Anschlags beeinflusst unmittelbar d Das regionald ist thit einer Touch response-funktion **Operation:**

Drücken Sie SHIFT und TOUCH+ oder TOUCH-, im Display wird der Brackerr die Orm + and 1000m + oder 1000m, im Bisplay who der<br>gegenwärtige Wert angezeigt. Der Bereich geht von OFF (aus) bis 3 gogormanigo wort angozoigt. Bor Borolon gome<br>(hart). Ab Werk ist 2 eingestellt. (hart). Ab Werk ist 2 eingestellt.

#### **Transponieren** 1  $\overline{a}$  $\overline{\phantom{a}}$  $\mathbf{v}$ **Transponieren** For example, you have to play a song in G key which you are not

Mit dieser Funktion können Sie die Tonhöhe des Instruments 3 Hard verändern. Die Reichweite beträgt eine Oktave in Halbtonschritten (-12 **bis +12)**.  $T$  $T$  $T$ **TRANSPORT PUT** familiar with  $\frac{1}{2}$  or  $\frac{1}{2}$  or with creater Furnktion komment site of **1.** Press the [TRANSPOSE] button, the nixie tube displays current

Drücken Sie TRANSPOSE + oder -, im Display erscheint der aktuelle Wert, z.B. "07". Sie können die Tonhöhe nun mit den Tasten TRANSPOSE + oder - verändern. Drücken Sie beide Tasten finalities out to be the transpose value to be set to be set the transpose value. **1. 1. Press the nixie tube displays current of the nixie tube displays current of the nixie tube displays current of the nixie tube displays current of the nixie tube displays current of the nixie tube displays curren** gieichzeitig, wenn Sie die Werk  $\frac{1}{2}$ set transpose value, the entire keyboard pitch will be changed.

#### **2. Press the Exception simultaneously to recover the cover the 100 cents in 1-cents = 1 semitone). The 100 cent 2.** Press the [+/YES] and [-/NO] buttons simultaneously to recover the set transpose value, the entire keyboard pitch will be changed. default value: "0". **Parameters Operation**:

Diese Funktion erlaubt, die Tonhöhe des Pianos zu verändern um sie **Prese - dinnen endder, die Tennene des France zu Verandern din** semitone step.<br> **An Aufnahmen oder andere Instrumente anzupassen. Der Bereich** any tamanmon sush and the meaning to a<br>umfasst maximal 100 cents (= 1 Halbton). annaoch n Increase and the momentum and pack- $D^2$  decrease  $P^2$  is a semi- $\frac{1}{2}$  Press the  $\frac{1}{2}$  and  $\frac{1}{2}$  and  $\frac{1}{2}$  and  $\frac{1}{2}$   $\frac{1}{2}$  Holbton definition in the value of the value of the value of the value of the value of the value of the value of the v<br>of the value of the value of the value of the value of the value of the value of the value of the value of the<br>

> 1. Drücken Sie die Tasten SHIFT und TUNE+ oder TUNE-; der aktuelle Wert wird im Display angezeigt.

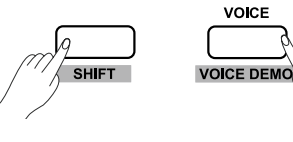

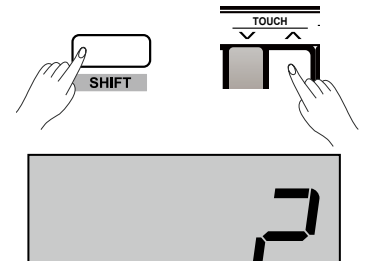

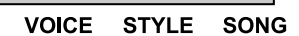

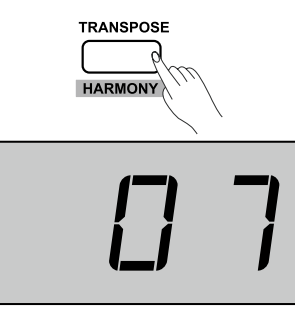

**VOICE STYLE SONG** 

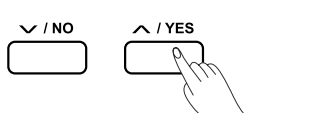

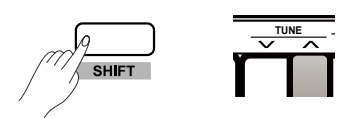

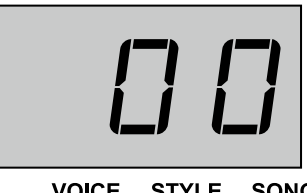

2. Gleichzeitiges Drücken der Tasten +/YES und -/NO setzt die Einstellung auf den Ursprungswert "00" zurück.  $\overline{\phantom{a}}$  of an actual piano when using the sustain pedal.

### **Pedal Resonanz** Pedal Resonanz

Diese Funktion imitiert das Sustainpedal eines Klaviers. Drücken Sie SHIFT und Pedal RESONANCE um die Funktion ein- oder auszuschalten. Ab Werk ist sie ausgeschaltet ("off"). *1.* Press and hold the [SHIFT] button, then press the Diese Funktion imitiert das Sustainpedal eine: PEDAL RESOLUTION OF THE STREET

**Bitte beachten Sie:** Wenn Sie die Pedal Resonanz anschalten, schaltet sich die Harmoniefunktion automatisch ab. Bitte beachten Sie: wenn Sie die Pedal Resonan

### **Metronomethology** piguan di pinan

- 1. Drücken Sie die Taste METRONOME um das Metronom ein- oder net alle the taste with metronome and das well offer metronome in our australien. Ist es eingeschaltet, blinkt die Kontrollleuchte der abelles mannen. Det so singssemanse, simme die Neme mederne der START/STOP-Taste im aktuellen Tempo. Das Tempo können Sie nach Belieben einstellen. Lesen Sie bitte dazu im Kapitel "Tempo".  $p_{\text{min}} = p_{\text{min}}$  Press the [METRONOME] button to turn metronome function on or keeps flaght in die veeralight van die downter tempo.<br>Die downter tempo is downter tempo. Die keeps downter downter downter downter downter downter down te downter<br>Die keeps downter downter downter downter downter downter and green light represents up the metronometric of the metronometric metronometric up riach belieben einstellen. Lesen die blue dazu im Kap
- 2. Ändern der Taktart: Drücken Sie die Tasten SHIFT und METRONOME +/-; im Display erscheint die aktuelle Taktart, z.B. "4". Sie können folgende Taktarten wählen: 0, 2-9. 2. Andern der Taktart: Drücken Sie die Tasten SHIFT und
- a. Andern des Metronom-Sounds: Drücken Sie die Tasten SHIFT und VOCAL um zwischen den beiden Metronom-Sounds zu wählen. Wannen.  $\frac{11}{20.84}$  $\overline{3}$  *a.*  $\overline{3}$  is not metron solutions of  $\overline{3}$

**Bitte beachten Sie**, dass das Metronom im Songmodus nicht zur Verfügung steht. **Bitte beachten Sie**, dass das Metronom im Songmodus

# Begleitautomatik

Das Instrument verfügt über 50 Styles in einer Vielzahl verschiedener Musikgenres. Probieren Sie verschiedene aus, eine Liste mit den verfügbaren Styles finden Sie im Anhang. Ab Werk ist "00.1" eingestellt.

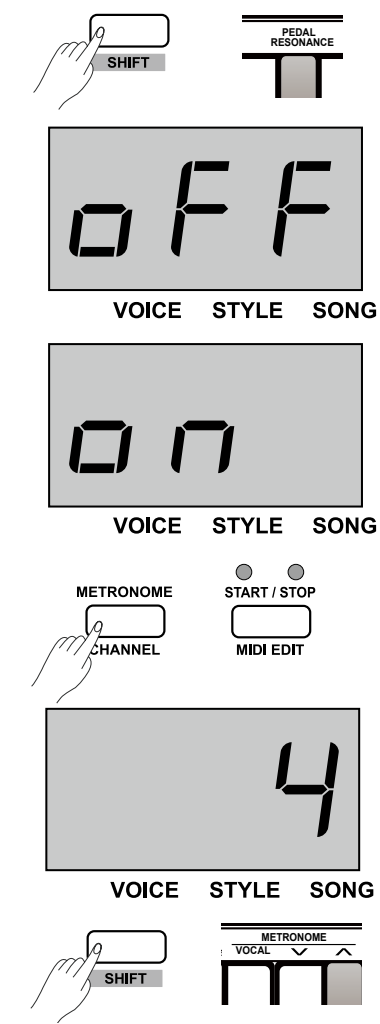

#### Spielen mit Styles  $T_{\rm F}$  nixie tube displays the current style number, such as  $T_{\rm F}$ *2.* Press the [+/YES]/[-/NO] button to select the desired style, or you **Spielen mit Styles** marked 0-9 to select the desired style.

- 1. Drücken Sie STYLE, im Display erscheint der<br>ektuelle Style, beispieleweide, 00.1" aktuelle Style, beispielsweide "00.1". 1. Drücken Sie STYLE, im Display erscheint der
- aktuelle Style, belspielsweide "oo. i .<br>2. Wählen Sie einen Style aus. Benutzen Sie hierzu example, tanks in seguence to select the original original original die Tasten +/YES und -/NO. Sie können die Styles auch direkt über die Style-Tasten auswählen. Bitte achten Sie auf eine zweistellige Eingabe, z.B. "09". 2. Wählen Sie einen Style aus. Benutzen Sie hierzu  $\frac{d}{dx}$  is a real to the desired state of  $\frac{d}{dx}$
- admen die aan eine zweisielinge Eingabe, z.b. "65 .<br>3. Drücken Sie START/STOP um die Rhythmusspur der Begleitautomatik zu starten. Die Kontrolllampen blinken in rot und grün. Sobald Sie den ersten Akkord mit der linken Hand spielen, startet der Style. 3. Drücken Sie START/STOP um die Rhythmusspur  $\delta$  or  $\delta$  auto bases chord  $\delta$  auto bases chord  $\delta$  function is a chord  $\delta$  function is a chord  $\delta$ Akkord mit der linken Han<br>Style doi bogionadiomanii za olanom. Bio romionia **1.** In the style mode, press the style mode, press the form of  $\mathbf{S}$
- 4. Drücken Sie START/STOP um das Abspielen zu 4. Brucken die GTART/ STOP um das Abspielen zumster die stoppen; die Begleitautomatik wird beendet. style starts playing immediately. stoppen; die Begleitautomatik wird beendet. 4. Drucken Sie START/STOP um das Absp flashing. Then play chords on the chord section with left hand, the

### **Fill In A/B Fill In A/B**

Diese Sektion stellt dynamische Variationen zur Verfügung, die Ihr Spiel noch proce confierment approximation contraction is in using angles of music professioneller klingen lassen. Sobald das Fill In beendet ist, kehrt die Begleitautomatik zum Mainpattern (A, B) zurück. Drücken Sie dazu FILL A/B; die entsprechende Kontrolllampe blinkt. Der Fill-in wird eingefügt. Sie können die Taste entsprechende Kontrolllampe blinkt. Der Fill-in wird eingefügt. Sie können die Taste gedrückt halten um den Fill In zu verlängern. se Sektion stellt dynamische Variationen zur Verfüg entsprechende Kontrolllampe blinkt. Der Fill in wird e indicator flashes). When the fill-in is complete, it leads smoothly into Diese Sektion stellt dynamische Variationen zur \ the fille-in is complete, in its complete main A section, and the main A section, and the main A section, and a professioneller killigen iassen. Sobald das Fill III b and run don B section, and the main and the main section.

#### **Lautstärke der Begleitautomatik Account Volume**  the LED indicator lights up. *3.* If you press and hold the [FILL A/ B] button, it plays the fill-in

- 1. Halten Sie die SHIFT-Taste gedrückt und drücken Sie ACCOMP+ oder ACCOMP-, im Display erscheint der Wert der ACCOMP+ 0der ACCOMP-, mit Display erscheint der Wert der<br>aktuell eingestellten Lautstärke. Der Wertebereich geht von 0  $\frac{1}{2}$ bis 127.  $\frac{1}{2}$ accompaniment the volume between accompaniment the volume between accompaniment of  $\frac{1}{2}$ pattern circular<br>1 **Holton Circular** CHIET Toote andruplet and the change steated the all statistics. Det we  $\mathsf{DIS}$  127.
- 2. Benutzen Sie ACCOMP+/- oder +/YES und -/NO um den Wert zu verändern. 2. Benutzen Sie ACCOM **1. Press and hold the function of the function** but the function of the **computation** of **computation** of **computation** of **computation** of **computation** of **computation** of **computation** of **computation** of **computatio**
- 3. Um die Begleitautomatik stumm zu schalten, drücken Sie of the accompanism of the accompanies of the state of the state of the state of the state of the state of the state of the state of the state of the state of the state of the state of the state of the state of the state of gebeutenig in Soom in ditents Soom + military sissimultaneg in Soom in die Begleitung + gestie met die Begleitung wieder zu hören.<br>
<sup>2.</sup> Press to accompaniment volume, the nixie tube displays "OFF", the nixie tube displays "OFF", the nixie tu 3. Um die Begleitautomatik stumm zu schalten, drücken Sie <sup>1</sup>, Press to the accompanient volume.<br>*2.* Press the Euler of European and Financial Suite and *and in and an*d *and in an*d *and in an*d *an*d *and in an*d *an*d *an*d *a*nd *a*nd *a*nd *a*nd *a*nd *a*nd *a*nd *a*nd *a*n

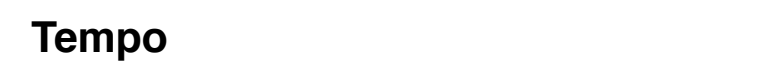

Jeder Style in diesem Instrument ist mit seinem eigenen Tempo Operation: beder Style in diesem instrument ist mit seinem eigenen Tempo<br>programmiert worden. Trotzdem kann das Tempo Ihren Wünschen angepasst werden in einem Bereich von 30-280. togrammen worden. Troizdeni Kann das Tempo i

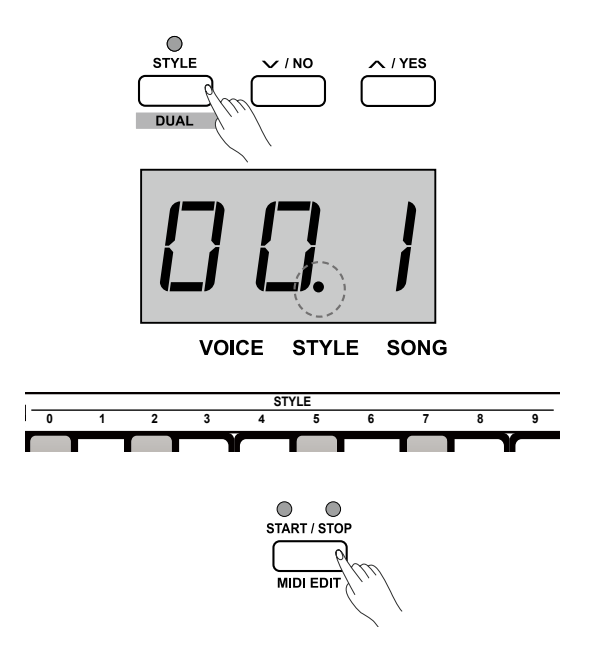

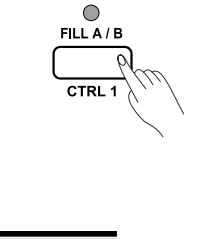

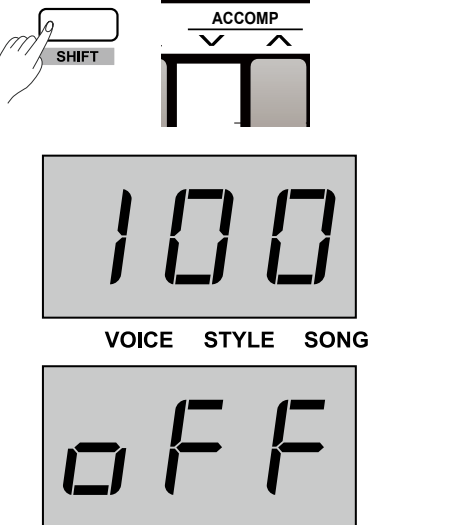

**VOICE STYLE SONG** 

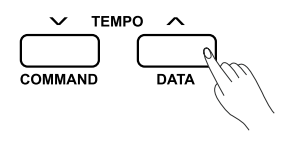

- 1. Drücken Sie die Tasten TEMPO+ oder -. Um das Originaltempo wieder herzustellen, drücken Sie die Tasten TEMPO + und - gleichzeitig. restore the default of tempo for style and song.
- 2. Drücken Sie SHIFT und geben Sie das gewünschte Tempo ein. Bitte beachten Sie, dass das Tempo dreistellig eingegeben werden muss, z.B. "064".
- 3. Während ein Song oder ein Style abgespielt wird, können Sie das Tempo ändern, indem Sie die SHIFT-Taste gedrückt halten und dann die Taste TAP mehrmals im **Parameters Description** gewünschten Tempo drücken.

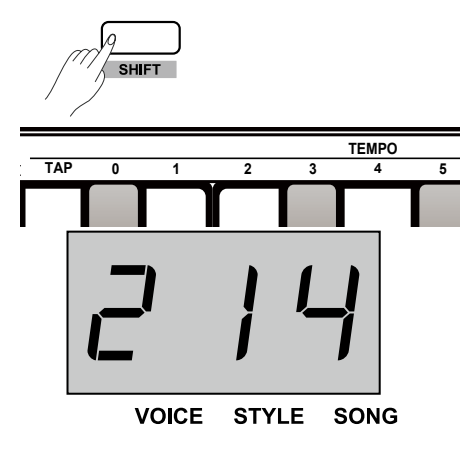

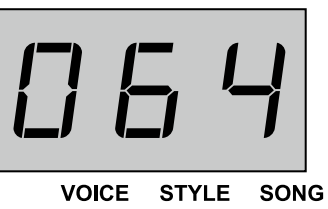

### **DSP-Effekt** value 64.

Mit Hilfe der eingebauten digitalen Effekte können Sie Ihrer The DSP effect is the sound localization technology for simulating the Mit Hilfe der eingebauten digitalen Effekte könner

Musik Ambiente und Tiefe in vielfältiger Weise verleihen. Sie können beispielsweise einen Hall zuschalten, so dass der Sound klingt wie beim Spielen in einer großen Halle oder Sie können Harmonie-Noten für einen volleren Klang zufügen.  $\frac{1}{2}$ system will allow the temporal metronometronometronometronometronometronometronometronometronometronometronometronometronometronometronometronometronometronometronometronometronometronometronometronometronometron

#### **ON/OFF in the REVERB section to turn reverb effect only the REVERB section to turn reverbed**  $k$ ey marked REVER  $\mathcal{L}^2$  to the ON/OFF to the ON/OFF to select the ON/OFF to select the ON/OFF to select the ON/OFF to select the ON/OFF to select the ON/OFF to select the ON/OFF to select the ON/OFF to select the ON never next to the ON/OFF to the ON/OFF to the ON/OFF to the ON/OFF to select the ON/OFF to select the ON/OFF to select the ON/OFF to select the ON/OFF to select the ON/OFF to select the ON/OFF to select the ON/OFF to selec

- 1. Drücken Sie SHIFT und ON/OFF im Reverb-Bereich. Im Display erscheint "2 Hall". 1. Drücken Sie SHIFT und ON/OFF im Reverb-Bereich.
	- 2. Benutzen Sie die benachbarte Taste REVERB+/- um den Wert **Parameter Reverb Type** 1 Room zu ändern. Zur Wahl stehen: 1 2  $\frac{8000}{10000}$ ändern. Zur Wa
	- 1: Room 4: Delay 3 4
	- 1: Noon: 1: Dolay<br>2: Hall 5: Pan Delay י<br>all 5: Pan D
	- 3: Church 5

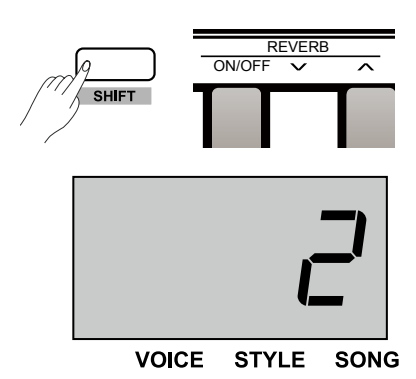

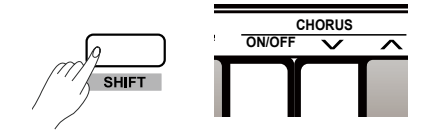

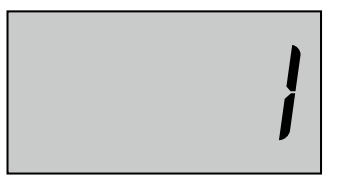

**VOICE STYLE SONG** 

#### **Chorus** Chorus  $T_{\text{max}}$

- 1. Drücken Sie SHIFT und ON/OFF im Chorus-Bereich.
	- 2. Benutzen Sie die benachbarte Taste CHORUS+/- um den Wert **Parameter Chorus Type Parameter Chorus Type** zu ändern. Zur Wahl stehen:
	- 1: Chorus 1 4: Flanger 1: Flang
	- 2: Chorus 2 5: Rotary : Rotai
	- 3: Chorus 3

### **EQ - Equalizer** Press and hold the [SHIFT] button, then press the key marked EQ +/ to select the desired EQ type.

Der Equalizer ist eine Funktion, die das Gain-Spektrum beeinflusst und somit einen besonderen Effekt erzielt. Drücken Sie SHIFT und **Parameter EQ Type** EQ+/- um den Wert zu ändern. Zur Wahl stehen:

- 1: Standard 4: Classic 3 4: Classic
- 2: Modern 5: Jazz  $5 \cdot$ Jazz
- 3: Rock 5

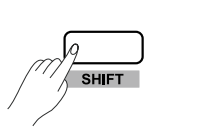

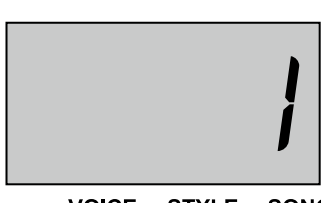

**VOICE STYLE SONG** 

**EQ**

### **Song Playing Songs**

Das Keyboard verfügt über insgesamt 60 Songs. Das Verzeichnis über die Songs finden Sie im Anhang. displays the current song number, and the "SONG" is the "SONG" in the "SONG" in the "SONG" is the "SONG" in the "SONG" in the "SONG" is the "SONG" in the "SONG" in the "SONG" in the "SONG" in the "SONG" in the "SONG" in th ras Keyboard verlugt uber **16**

## Anhören der Songs **Playing songs in small cycle**:

- 1. Drücken Sie SONG. Alle Songs werden reihum abgespielt. Im Display erscheint die Nummer des Songs und die Kontrolllampe leuchtet auf. . Diuckell sie song
- 2. Wählen Sie einen Song aus, indem Sie die Tasten +/YES und -/NO benutzen oder halten Sie die SHIFT-Taste and the senation such hallen old die er in it fusie<br>gedrückt und geben Sie die Nummer des Songs ein zweistellig).
- 3. Wenn Sie einen Song wiederholt abspielen möchten, drücken Sie die Taste START/STOP. Die Kontrolllampe der Taste blinkt im Takt.  $p$  and  $p$  but the fact the fact the  $\frac{p}{p}$  consecutive 2 consecutive 2 consecutive 2 consecutive 2 consecutive 2 consecutive 2 consecutive 2 consecutive 2 consecutive 2 consecutive 2 consecutive 2 consecutive 2 conse drücken Sie die Taste START/STOP, Die Kontrolllamne der
- 4. Um das Playback zu stoppen, drücken Sie bitte START/STOP. Möchten Sie den Song-Modus verlassen, drücken Sie SONG. 4. Um das Playback zu stoppen, drucken Sie bit

#### Lernmodus **Learning Songs** While the song is playing, press the  $S$

- 1. Drücken Sie SHIFT und die Taste "L". Damit wird der Part für die linke Hand stumm geschaltet und Sie können den Part spielen um den Song zu üben.<br>
<sub>All</sub> preset piano songs hand part correspondente legach part correspondente legach part correspondente legach p r. Drucken Sie is in Fi und die Taste "L. Danii wird.<br>The Hard studies was half them press the key marked in the key marked for the key marked in the construction o button to stop playing song.
- 2. Genau so können Sie natürlich mit der Taste "R" den Part für die rechte Hand abschalten.
- 3. Drücken Sie OFF um den Lernmodus zu beenden.

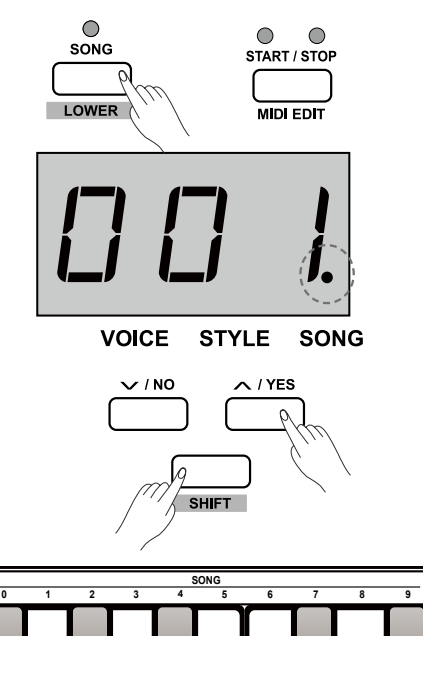

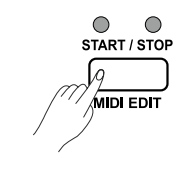

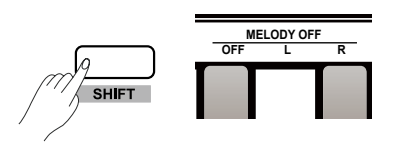

### **Aufnahme**  $\mathbf{r}$  to the easy-to-use song recording features,  $\mathbf{r}$ **Record**

Mit der einfach zu benutzenden Aufnahmefunktion können Sie Ihr eigenes Spiel aufnehmen, ein so ivit der einiach zu benutzenden Aufnahmerunktion Konnen sie ihr eigenes Spier aumenmen, e<br>genannter User-Song. Sie können 5 solcher User-Songs aufnehmen, die im internen Speicher gesichert werden können. user songs to be recorded, stored in internal memory.

#### **Starten der Aufnahme**<br>
anterface, it means a user song has been already saved in this means a user song has been already saved in thi *1.* Before recording, firstly selecting a user song to save the recording the nixie tube displays current user song number: If the nixie tube Jianten der Admannie *1.* Before recording, firstly selecting a user song to save the recording er Authanme interface, enter to the selection interface, selection in the selection in own keyboard performances as a user song. This piano allows up to 5 der Autnahme

- 1. Wählen Sie einen Song aus, den Sie aufnehmen möchten. Drücken Sie mannen erstehen einig aus, seit ein anzureihmen mes mehr ersteht einer *1. Loond, in Bisplay stochen, "*" and an already so, also der oppienter frei ist oder ", r wenn der Speicher schon belegt ist. Wählen Sie dann men ist oder <sub>in</sub> men in der opeiener senon belegt ist. Wahlen ole dar<br>mit +/YES oder -/NO einen anderen Speicherplatz aus. Sie können auch einen belegten Speicherplatz auswählen, die darin befindlichen Daten werden dann mit der neuen Aufnahme überschrieben. in Display erscheint "in belegien spelcherplatz auswahlen, die dahit t move conservative, the desired voice, the desired voice, the manual measurements of the recording to the number parameters in the state of the state of the state of the state of the state of the state of the state of the s  $\sim$  Dianley arabient p $\Gamma^{\mu}$ , in application do design to say the term  $\omega$ present the Sundit and Stop operation product and  $\sigma$ rn belegten Speicherplatz auswählen, die darin  $\frac{1}{2}$  button, but the selection, enter the selection interface,  $\frac{1}{2}$ r; im Display erscheint "nF" um anzuzeigen, dass  $\sigma$  ouer  $\gamma$ iv $\sigma$  einen anderen opeicherpial $\epsilon$  aus
- 2. Drücken Sie erneut RECORD um in den Vorbereitungsmodus zu The LOWER CONTROLLING CONTROLLED IN THE LOWER CONTROLLED ON THE SUPPORT CONTROLLED UP TO DETAIL THE SUPPORT OF  $T_{\text{tot}}$  and  $T_{\text{tot}}$  is automatically turned of  $T_{\text{tot}}$ **2. Press the ECORD** but the recording to the recording to the recording of the recording of the recording of the recording of the recording of the recording of the recording of the recording of the recording of the record pre ement decoup unimitaem voiberendigsn
- 3. Sie können nun Parameter wie Voice, Style und Tempo überprüfen. Die Funktion "Lower" wird automatisch deaktiviert. Die Aufnahme **beginnt, sobald Sie eine Taste auf dem ↓**<br>Kastes sod dwicken Keyboard drücken. rucken. And the "auto" (A.B.C) bass chording preparation bass chord" (A.B.C) bass chord (A.B.C) bass chord (A.B reipruien. Die Funktion "Lower wi
- 4. Drücken Sie START/STOP, die **Australia et al. 1996** Begleitautomatik wird aktiviert und startet mit<br> dem ersten Akkord, den Sie in der "Chord Section" spielen. The "result of the "result of the "result of the "result of the "result" for the "result of the "result of the "result" for the "result" for the "result" for the "result" for the "result" for the "result" Legionautomatik wird akti mode is a utilized on, but the accompaniment is not accompaniment is not accompanied in the accompaniment is not accompaniment is not accompanied in the accompaniment is not accompanied in the accompanied in the accompanie Begleitautomatik wird aktiviert und startet mit **Press the Election** on prucken Sie START/STOP, die **werde until you play a note on the LED in**dicator of **[** lem ersten Akkord, den Sie in der "Chord<br>、 recording, the original user song you saved will be replaced by the replaced by the replaced by the replaced by the replaced by the replaced by the replaced by the replaced by the replaced by the replaced by the replaced b  $\frac{1}{\sqrt{2\pi}}$ playing and synchronously recorded until you play a note on the synchronously recorded until you play a note o

#### **Stoppen der Aufnahme** *1.* Press [RECORD] again while recording can stop this action *der Aumanne* extending can stop the conduction If you select the "r-\*" (which means the "r-\*" (which means the "r-\*" (which means the file) for this file) for Stoppen der Aufnahme

- 1. Drücken Sie RECORD um die Aufnahme zu stoppen. Im Display erscheint "--". Die Aufnahme wird automatisch gesichert; anschließend erlischt die Kontrolllampe. recording data in internal memory automatically. The indicator of **Sie RECORD um die Autnahme zu stopp** t; anschließend erlischt die Kontrolllampe.
- 2. Wenn der Speicherplatz erschöpft ist, erscheint im Display "Ful". Die Aufnahme wird abgebrochen und gespeichert. <sup>1,</sup> a. Die Adinannie who abgebroemen and finition wird openbre recording goes out after finishing the saving operation.

#### **Playback** *1.* Press [PLAY/STOP] button, enter the records playback mode. If this user song you selected contains no data, the nixie tube this user song you selected contains no data, the nixie tube displays "nF3", such as "nF3", if this user song you selected  $\alpha$  is user song you selected by  $\alpha$

- 1. Drücken Sie PLAY/STOP um in den Playback-Modus zu gelangen. Enthält der ausgewählte Speicherplatz keine goldingen: Enthalt der dabgemanne operencipidte reine<br>abspielbaren Daten, erscheint im Display beispielsweise "nF3". abspielbaten Daten, erscheint im Display beispielsweise<br>*3. Po<sup>n</sup>*  $n_{\rm s}$ nixie tube data, the nixie tube displays the number of users the number of users the number of users the number of users the number of users the number of users the number of users the number of users the number o 1. Sie PLAY/STOP um in den Playback-Modus z  $\alpha$ ron Doton, arashaint im Dianlay baianialaw arch Daten, croureint in Dioplay belopielowelde
- 2. Wählen Sie mit Hilfe der Tasten +/YES oder -/NO einen *A* manner sommen as alle constrating some to select and constraints.  $e^{\frac{1}{2}$  and  $e^{\frac{1}{2}$  and  $e^{\frac{1}{2}$  and  $e^{\frac{1}{2}$  and  $e^{\frac{1}{2}$  and  $e^{\frac{1}{2}$  and  $e^{\frac{1}{2}$  and  $e^{\frac{1}{2}$  and  $e^{\frac{1}{2}$  and  $e^{\frac{1}{2}$  and  $e^{\frac{1}{2}$  and  $e^{\frac{1}{2}$  and  $e^{\frac{1}{2}$  and  $e^{\frac{1}{2}$  a <sub>"</sub>, in 5.<br>2. Wählen Sie mit Hilfe der Tasten +/YES oder -/NO eine **188 angezeigt. 2008 button to play your selected user song. 1998 button to play your selection of plays to play your selection of plays to play your selection of plays to play to play to play to play to play to**
- 3. Drücken Sie PLAY/STOP um den Song abzuspielen; die **1882 1882 1883 1883 1883 1883 1883 1883 1883 1883 1883 1883 1883 1883 1883 1883 1883 1883 1883 1883 1883 1883 1883 1883 1893 1893 1893 1893 1893 1893 1893 1893**
- **1. Indialism indicator concert dui:**<br>4. In das Playback zu stoppen, drücken Sie PLAY/STOP; die Kontrolllampe erlischt.  $P$ layback zu stoppen, drucken sie  $PLRY/STOP$ ,

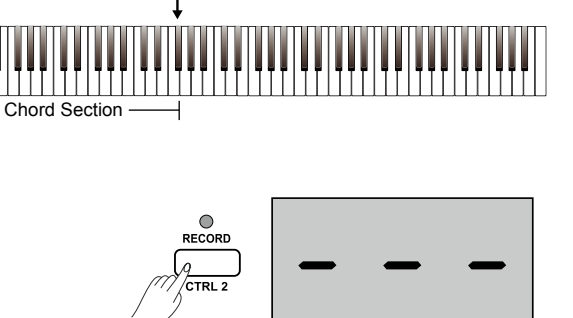

A0 F#3 A0 F#3 A0 F#3

 $\overline{\text{VOICF}}$  $STYIF$  SONG

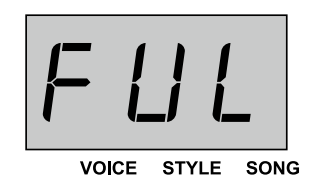

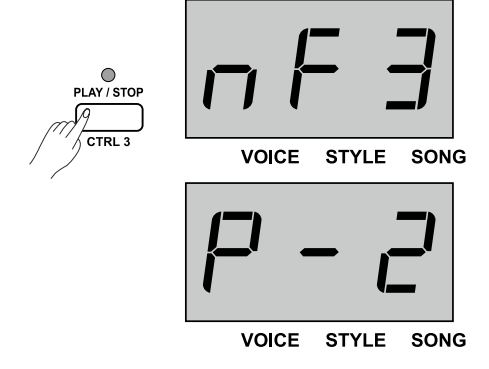

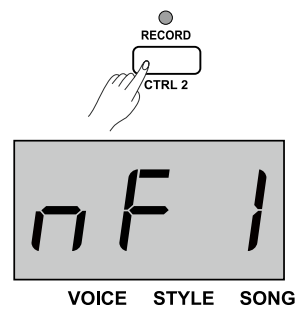

## **Löschen eines Songs Delete the User Song**

- 1. Wenn Sie die Tasten RECORD und PLAY/STOP gedrückt men die mensen volle dan dem kommenden gewere vorhandenen Daten gelöscht.  $\mu$ erature, wannentu ole das Gerat elitschaften,
- 2. Drücken Sie PLAY/STOP um den User-Songmodus aufzurufen und drücken Sie dann RECORD; im Display erscheint "dEL" (löschen). Drücken Sie +/YES um den Song zu löschen oder -/NO um die Aktion **Example 2**<br> **Turn the DUET ONE**  $\frac{1}{2}$  is tube displays to the nixie tube displays  $\frac{1}{2}$ . aufzurufen und drücken Sie dann RECORD: im D achieve this feature only by pressing an available chord with your left erscheint "dEL" (löschen). Drücken Sie +/YES um

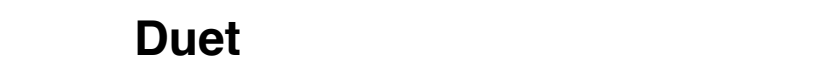

Wenn diese Funktion aktiviert ist, werden Akkorde mit wenn diese Fanktion aktiviert ist, werden Akkorde mit<br>zusätzlichen harmonierenden Noten versehen.

- 1. Drücken Sie DUET um die Funktion anzuschalten, die 1. Brushen orlo Boldt and and training and available in the nixie tube chord with your knowledge the nixie tube chord with the nixie tube chord with the nixie tube conduction of the nixie tube conduction of the nixie tube beispielsweise "d01" für zwei Sekunden. Drücken Sie supprocesses was the displayer condition broad Kontrolllampe erlischt. 1. Drücken Sie DUET um die Funktion anzuschalten, die beispielsweise "d01" für zwei Sekunden. Drücker abermals um die Funktion abzuschalten; die Press and the Euriss and the Eurissis of the theorem press the key marked DUET distribution and press the key marked DUET distribution, the contract of the key marked DUET distribution, the contract of the contract of the
- 2. Das Gerät verfügt über 32 Duet-Arten, ab Werk ist "01" aktiviert. Um die Art zu ändern, halten Sie die son diminom om die nieder dinderin, namen die die die manner des SHIFT-Taste gedrückt und geben Sie die Nummer des Duets zweistellig ein. Jeder Sound verfügt über Basis Ensisting om seach soand tonagt ass.<br>
eine spezifische Duet-Art, die durch unterschiedliche Sound-Einstellungen beeinflusst werden. is :01. **The Special Deel Initials of the Space of Dueter Space Space 2014**<br>The Special Dueter of Dueter Space 2014 SHIFT-Taste gedruckt und geben Sie die i
- **Beermusst werden.**<br>3. Wenn die Funktion aktiv ist, wird automatisch der Splitpoint bei F#2 (34) gesetzt. Wenn Sie den Splitpoint verändern möchten, drücken Sie LOWER und drücken Sie die Taste, an<br>der das Keyboard geteilt werden soll. Lasse der das Keyboard geteilt werden soll. Lassen Sie die Taste LOWER wieder los.  $\mathfrak{su}(n)$  die Funktion aktiv ist, wird automatisch den Splitpoint setting (34) gesetzt: Them die den Splitpoint verändern möchten, drücken This piano has been programmed with an appropriate  $|| \cdot ||$ 3. Wenn die Funktion aktiv ist, wird automatisch **Operation:**

#### **Harmonie** when the duet function is in use, the keyboard is in use, the keyboard is also automatically split into the ke **Operation: 1.** /F\*\*&:!'A:H!51 
+ IHH'& H!&(F\*\*H!5
,.-

Sie können den Tönen der rechten Hand verschiedene Harmonie-Noten beifügen. Sie konnen den Tonen der rechten Hand verschie  $F_{\rm eff}(F_{\rm eff})=F_{\rm eff}(F_{\rm eff})/F_{\rm eff}$ 

### **Auswahl der Harmonie-Art** 1+5

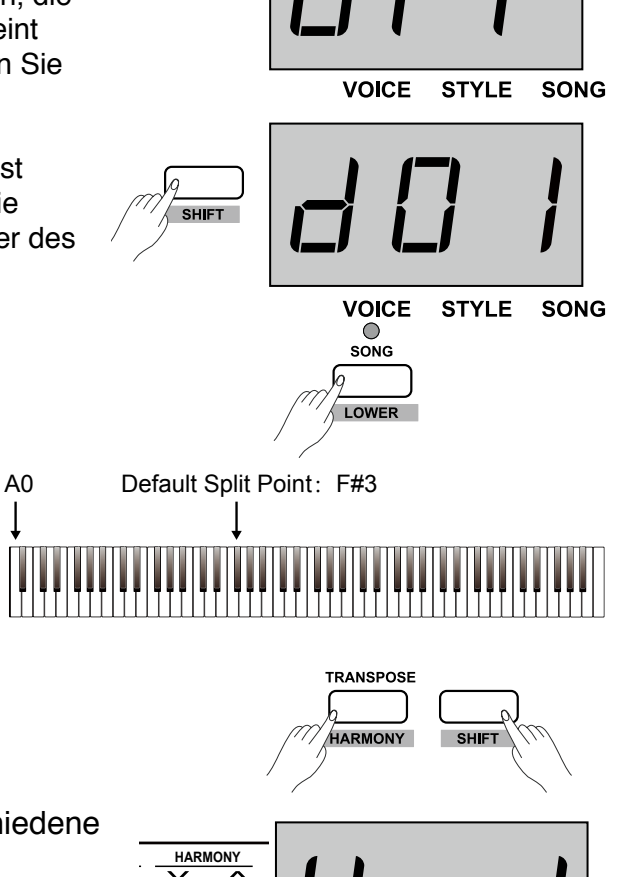

**VOICE** 

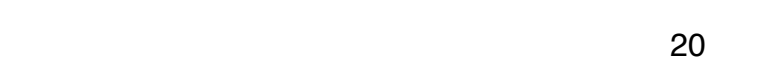

**VOICE** 

- 1. Drücken Sie die Tasten SHIFT und HARMONY um Brucken die die fasien om 't and flywikken am
- 2. Drücken Sie die Tasten SHIFT und HARMONY +/- um zwischen den Harmonie-Arten zu wechseln. Zur Wahl stehen Duet, 1+5, Octave 1 und Octave 2; im Display erscheint z.B.<br>"H-1" "H-1"

STYLE SONG

VOICE STYLE SONG

<u>Duetas de Caracterías d</u>e Santa Caracterías de Caracterías de Caracterías de Caracterías de Caracterías de Caracterías de Caracterías de Caracterías de Caracterías de Caracterías de Caracterías de Caracterías de Caracterí

O<br>RECORD

 $\bigcirc$ PLAY / STOP

 $\subset$ DUE<sup>1</sup>

### **Skalen Skalen** and set its root note  $\mathbf{F}$ **For example**:

Diese Funktion erlaubt die Nutzung verschiedener Skalen, falls Sie Musikrichtungen spielen scale Frankfurt shaast die Natzung verschiedener die enter the scale mode. Diese Funktion erlaubt die Nutzung verschiedener S Diese Funktion erlaubt die Nutzung verschiedener Skale **2.** Press and hold the [SHIFT] button, then press the key marked **2.** Press and hold the [SHIFT] button, then press the key marked

- 1. Drücken Sie SHIFT und SCALE um in den Skalenmodus zu 1. Bracker eige om 1 and boxee and hold chalennic<br>gelangen. Ab Werk ist "1 Pythagor" eingestellt. gelangen. Ab we  $\frac{1}{1}$ . Dragners also the change of the select root  $\frac{1}{10}$ gelangen. Ab Werk ist "1 Pythagor" eingestellt. 1. Drücken Sie SH
- 2. Drücken Sie abermals SCALE um den Modus zu beenden.
- **E. Brashen die disemaie Contra am don medid zu soonden.**<br>3. Es sind sechs Skalen verfügbar: 1 Pythagoras, 2 Major, 3 Minor, 4 Meantone, 5 Werckmeister und 6 Kirnberger. Drücken Sie SHIFT und wählen Sie mithilfe der Tasten SCALE TYPE +/- die and wanten die minimie der Tasten dortee TTTE T/F die gewünschte Skala aus; im Display erscheint die Nummer der sena.<br>Skala. gewunsch  $\overline{a}$ a manen ele manille di<br>wünschte Skala aus; in ¤ **Production** Sie mithilfe c Meantone aia aao, i
	- 4. Drücken Sie SHIFT und die Taste SCALE ROOT +/- um den **Parameter Scale Type** Brasken eie erm 1 and alle<br>Grundton auszuwählen.  $\ddot{\phantom{0}}$ 4. Drücken Sie SHIFT und www.com

Ein Beispiel: Um die Skala "Minor/Moll" mit dem Grundton "C#" auszuwählen: ۲ Pure Major Ein Beispiel: Um die Skala "N

- 1. Drücken Sie SHIFT + SCALE um den Modus aufzurufen. 4 .<br>.  $\mathbf{W}$   $\mathbf{F}$
- 2. Drücken Sei SHIFT + SCALE TYPE +/- um Nummer 3 auszuwählen.
- 3. Drücken Sie SHIFT + SCALE ROOT +/- um C# auszuwählen; im Display erscheint "Cu".

#### **Twinova Twinova** mode, the keyboard will be divided into two areas with two areas with two areas with two areas with two areas with two areas with two areas with two areas with two areas with two areas with two areas with two are the same pitch and voice. the same pitch and voice.

Im Twinovamodus ist die Tastatur in zwei Bereiche mit gleicher Tonhöhe und gleicher Voice geteilt. displays to the contract of the contract of the contract of the Tennis Tennis to the Tennis Tennis Tennis Tennis Tonhöhe und gleicher Voice geteilt. Im Twinovamodus ist die Tastatur in zwei Bereiche m displays "on". Repeat above button operations to exit TWINOVA

- 1. Um den Modus zu starten (oder zu beenden), drücken Sie die The conduct modes za station (oder za bechden), didench bie where the the space of the TWINOVA. Im Display erscheint "on". In diesem Modus sind die Funktionen "Dual" und "Lower" nicht westen modes omd die naminenen "Daar and "Dener mit<br>verfügbar, der Split-Punkt liegt bei E3 (32). Wenn Sie den Splitpoint verändern möchten, drücken Sie LOWER und drücken Sie die Taste, an der **20. Item and direct but the splitter or all button or choose voice.**<br>das Keyboard geteilt werden soll. Lassen Sie die Taste LOWER wieder los.<br> **12. Set the Twinova mode, point point of the split point.** The split point of the split point.  $\sigma$  mode, and the night current lines of  $\sigma$  ( $\sigma$ F). In the TWIND  $\sigma$ verfügbar, der Split-Punkt liegt bei E3 (32). Wenn Sie and is the upper voice is the upper voice you the upper voice you can present the upper voice  $\alpha$ Splitpoint verändern möchten, drücken Sie  $\frac{1}{2}$ . On definition of  $\frac{1}{2}$  and  $\frac{1}{2}$  are unavailable, the definition is the default split point is and the definition of  $\frac{1}{2}$ estimate **a**
- die Taste LOWER wieder los.<br>2. Voice Auswahl: Im Twinovamodus ist die **1990 before the split point of the split point**. aktive Voice die Upper Voice. Diese können aktive voice die Opper voice. Diese konner<br>Sie vor Aktivierung des Modus wie gehabt aussuchen. *4.* Set the octave. 2. Voice Auswahi: Im Twinova modus ist die the fill of  $\mu$
- 3. Oktav-Einstellung im aktiven Twinovamodus: Drücken Sie SHIFT und OCTAVE+/- um die gewünschte Einstellung auszuwählen; im Display erscheint z.B., 1".  $\alpha$   $\alpha$ accodenting im aktiven Twinovamodus: D.<br>**3.** Oktav-Einstellung im aktiven Twinovamodus: D.  $p_{\text{true}}$  and  $p_{\text{true}}$  are set of the set of the set of the set of the set of the set of the set of the set of the set of the set of the set of the set of the set of the set of the set of the set of the set of the set of  $\frac{1}{2}$  model  $\frac{1}{2}$  model the Twinovanious. But the  $\frac{1}{2}$ prior octave +/- unique geworldchie einstellung

Bitte beachten Sie: Im Songmodus ist die Funktion Twinova nicht verfügbar.

# SCALE STYLE SONG **VOICE**

 $\sqrt{TS}$ 

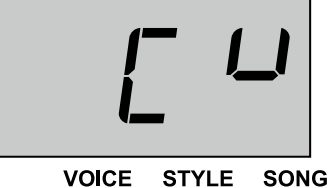

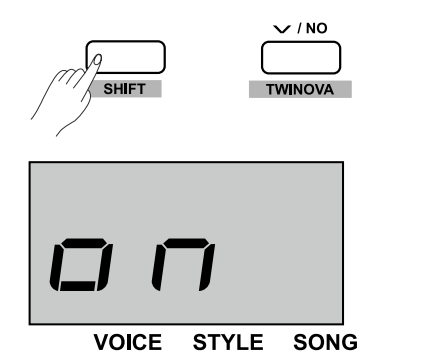

Default Split Point: E3 (32)

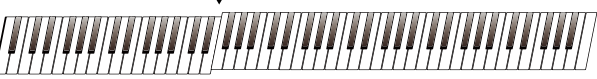

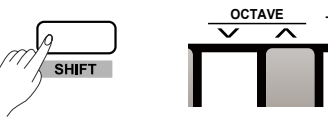

#### **Beep-Ton** poch i In the song playing mode, the TWINOVA is invalid.  $\blacksquare$  in the song playing mode, the TWINOVA is invariant to the TWINOVA is invariant to the TWINOVA is invariant to the TWINOVA

Ab Werk ist der Piepton eingeschaltet. Sie hören somit stets einen Piepton, wenn Sie eine *Note:* **21** Funktionstaste drücken. Um ihn aus- oder einzuschalten, drücken Sie bitte SHIFT und BEEP.

#### 22  $\overline{a}$  $p_0$ digits. For example, tapping  $\mathcal{L}$  in sequence to set the data value to set the data value to set the data value of

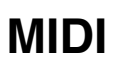

# **Was ist MIDI?**

MIDI (Musical Instrument Digital Interface) ist ein weltweiter Standard für die Kommunikation zwischen elektronischen Musikinstrumenten und Computern. Durch den Austausch von Informationen zwischen den Geräten können Systeme von MIDI-Instrumenten und Laufwerken entstehen, die vielfältiger und flexibler sind als isolierte Instrumente. Sie können Computer, Sequenzer, Expander oder andere Keyboards mit Ihrem Keyboard vernetzen. MIDI-Signale können in zwei Gruppen geteilt werden: Kanal-Signale und System-Signale. Das Piano hat einen USB-Port, der sowohl für MIDI In als auch für MIDI Out genutzt werden kann, sowie einen MIDI Out-Port.

# **MIDI-Geräte**

Um MIDI-Signale austauschen zu können, müssen die Geräte mit einem Kabel verbunden sein. **MIDI Out** sendet Daten über ein MIDI-Kabel an ein anderes Gerät. Bitte wecken Sie den Computer aus dem Ruhezustand oder einem Stand By-Modus auf, bevor Sie ihn verkabeln. Schalten Sie das Keyboard bitte erst nach dem Herstellen der Kabelverbindung an. Prin MIDI-Signale austauschen zu Konnen, mussen die portation of additional and controller controller controller In the controller edit mode, press one of the  $\mathcal{L}_\mathcal{I}$  -function  $\mathcal{L}_\mathcal{I}$ 

#### **MIDI Controller MIDI Controller** 2.0 relevant MIDI EDIT indicator will light up.

Das Piano verfügt über drei unabhängige MIDI-Controller. desired function. There are total 131 MIDI control commands bas individually upon the undulally generations of *4.* Command Settings Das Fiano venugt über ürer unabhangige mibroom

- 1. Drücken Sie SHIFT und MIDI MODE; die **Example 2. Risplannik by pressing the assigned key (s)** in the assigned key (s) in the MIDI section to the MIDI section to the MIDI section to the MIDI section to the MIDI section to the MIDI section to the MIDI section **Command**
- n Romfollampe ledentet dur.<br>2. Drücken Sie MIDI EDIT um den Bearbeitungsmodus aufzurufen; die Kontrolllampe leuchtet auf.  $\overline{D}$   $\overline{D}$   $\overline{$ Standard MIDI control(Bn) **4. Diuvituri Oit**<br>2. Drücken Sie designed function. The Superior of the Superior of the Superior of the Therman of the Therman of the Therman o<br>131 March 201 Million Commands of the Number of Middle Communist Communist Communist Communist Communist Commun E. Diastron die missies in dim
- 3. Drücken Sie eine der Tasten CTRL 1 bis 3, die Nummer wird im Display angezeigt.  $\mathbb{R}^n$  .  $\mathbb{R}^n$  is changed  $\mathbb{R}^n$  $\sigma$ . Diudici die eine der rasieri official mode, die i
- 3. Drücken die eine der Tasten Offitz i bis 3, die Nammer wird im Display angezeigt.<br>4. Drücken Sie COMMAND; im Display erscheint der aktuelle Wert, ab Werk "001". Zur Verfügung stehen die MIDI-Einstellungen 000-130. Bitte geben Sie die gewünschte Einstellung dreistellig 129 ein. 1. Brushen die MIDI-Einstellungen 000-130. Bitte ge ত \<br>... 4. Drücken Sie COMMAND; im Display erscheint der aktuelle Wert, ab Werk "00  $\mathsf{pin}$  desired function. There are total 131 MIDI control commands  $\frac{0}{2}$ **Display**  $\overline{0}$   $\overline{0}$   $\overline{0}$ r Dispiay Stendingen 000-100. Ditt

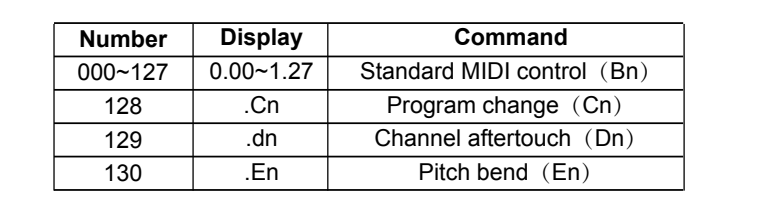

5. Drücken Sie DATA; im Display erscheint der aktuelle of Brushen eigebruik, im Bieplay organism ast akkade.<br>Wert und die Kontrolllampe "Style leuchtet auf. Sie können nun den gewünschten Wert eingeben (000-127). please press and hold the [shift] button, then tapping 3 consecutive *5.* Data Settings function. Available range: 000-127. value 64. J. Diuchen die DATA, in Display ei schem der ande wen und die Kontrolliampe "Style leuchtet auf.

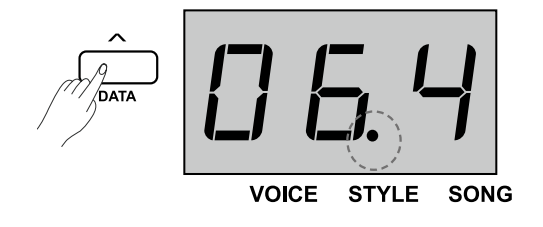

**SONG** 

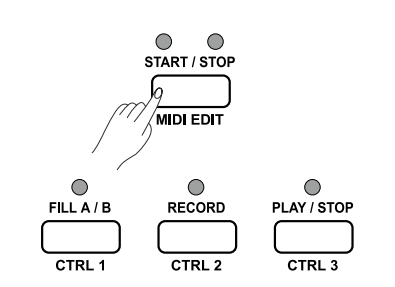

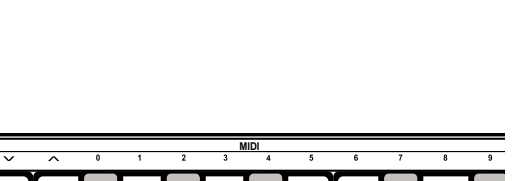

**VOICE STYLE** 

6. Drücken Sie CHANNEL; im Display erscheint die Nummer des aktuellen Kanals und die Kontrolllampe "Song" leuchtet auf. Geben Sie Ihren gewünschten Wert zweistellig ein: 01-16.  $t_{\text{tot}}$  and  $t_{\text{in}}$  section to the desired function to the desired function to the desired function.  $100 \text{ mJ}$   $\frac{127}{100}$   $\frac{127}{100}$ Wert zweistellig ein: 01-16. d. Drucken sie CHANNEL, im Display ers  $\sum_{i=1}^{n}$ 

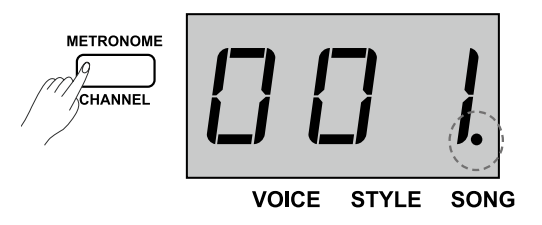

Auf diese Weise können Sie die Einstellungen für alle drei Auf diese Weise können Sie die Einstellungen für alle d

Controller vornehmen. Um den Modus zu beenden, drücken Sie MIDI EDIT; die Kontrolllampe erlischt.<br>
erlischt.  $\mathcal{L}$  data  $\mathcal{L}$  and  $\mathcal{L}$  and pitch bend is in the pitch bend is in the pitch bend is in the pitch bend is in the pitch bend is in the pitch bend is in the pitch bend is in the pitch bend is in the pitch bend is

#### **Controller Ausgang** Sond on Ago **Controller Aust** *1. Press and hold the SHIFT*

- 1. Drücken Sie SHIFT und MIDI MODE; die entsprechende Kontrolllampe leuchtet auf.  $\mathbf{b} = \mathbf{b} + \mathbf{c}$  of  $\mathbf{c} = \mathbf{b} + \mathbf{c}$  in the MIDI controller model in the LED indicator of  $\mathbf{c}$  $\blacksquare$  Drucken sie sm
- 2. Drücken Sie CTRL 1, die Kontrolllampe leuchtet kurz auf um anzuzeigen, dass das System MIDI-Daten sendet. Die entsprechende MIDI-Kontrolllampe leuchtet, sobald die Unterfectional material manipulisation, colonia ale complete. werden die Daten abermals gesendet.
- **Einer die Baten abermalb gebendet.**<br>3. Genauso können Sie CTRL2 oder 3 drücken, um die Daten von MIDI Out zu übertragen.  $\frac{1}{2}$  corresponding corresponding controller will be the transmitted from the transmitted from the transmitted from the transmitted from the transmitted from the transmitted from the transmitted from the transmitted f the moral
- **3. In the Cata Zu dbertragen.**<br>4. Wenn Sie den Modus verlassen möchten, drücken Sie die Tasten SHIFT und MIDI MODE. 4. **Vienn Sie den Modus venassen moduen**, diucken c

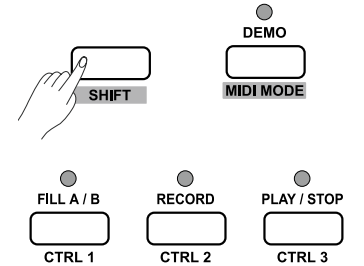

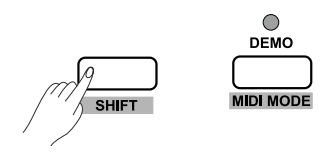

# Wiederherstellen der Werkseinstellungen Wiederherstellen der Werksein

Wenn Sie beim Einschalten des Gerätes die Tasten +/YES und -/NO gedrückt halten, werden alle Einstellungen gelöscht und das Gerät auf die Werkseinstellungen zurück gesetzt. Im Display erscheint "---". Sobald das Löschen und die Wiederherstellung der Werkseinstellung posala das Essenon and die Wisdomsreteilang de

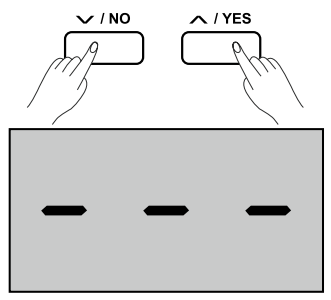

**VOICE STYLE SONG** 

# **Hilfe bei Störungen**

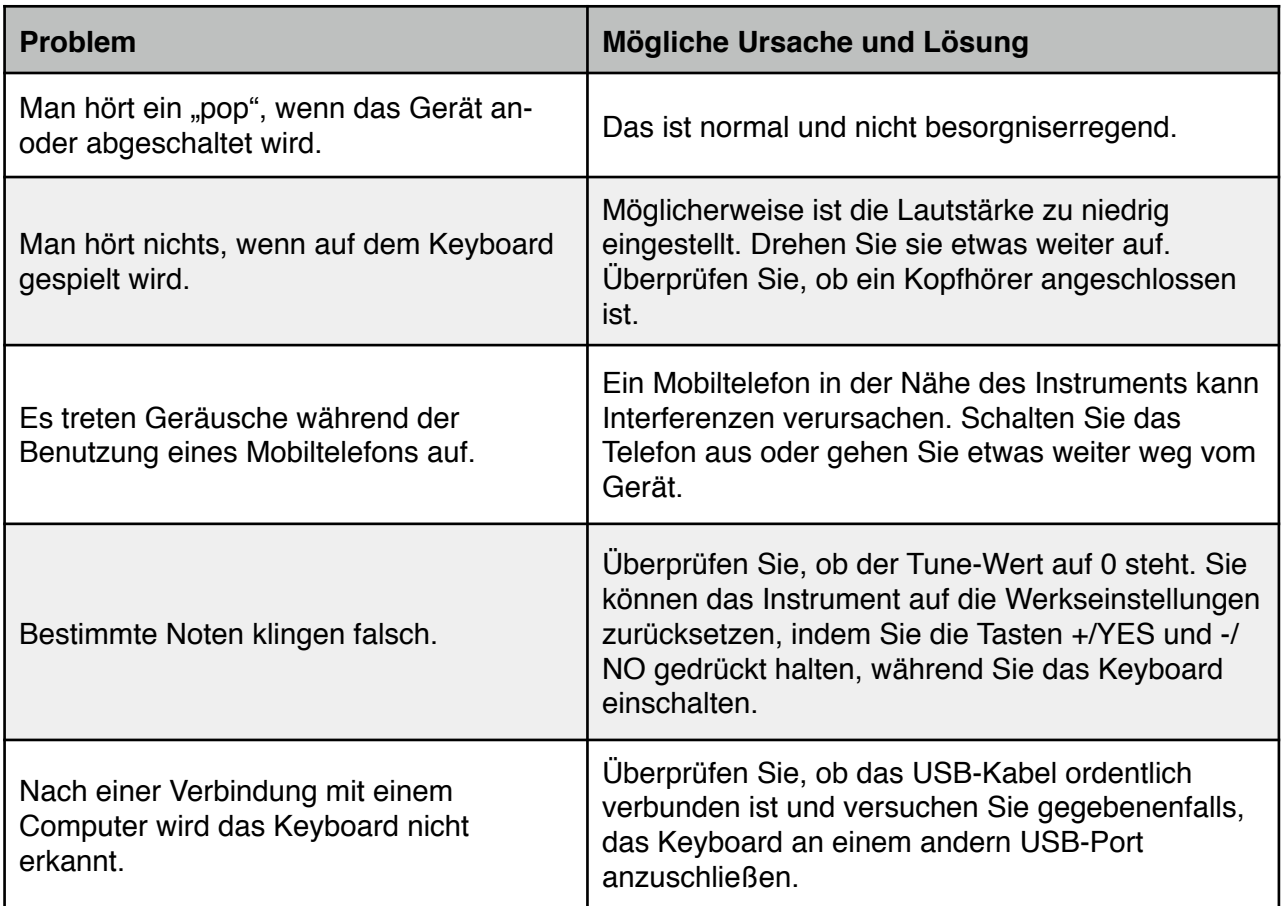

# **Spezifikationen**

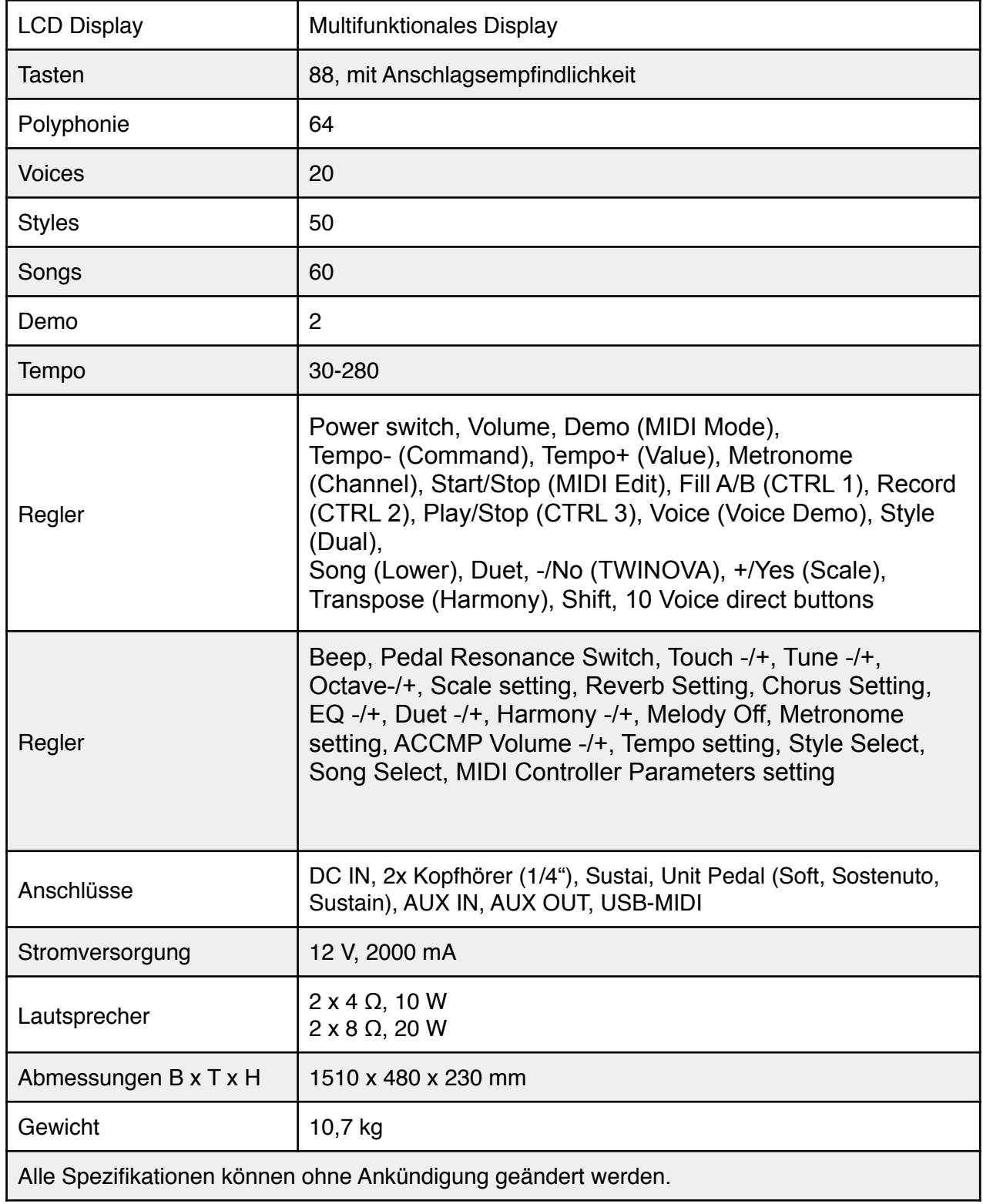

# **Verzeichnis der Demo-Songs**

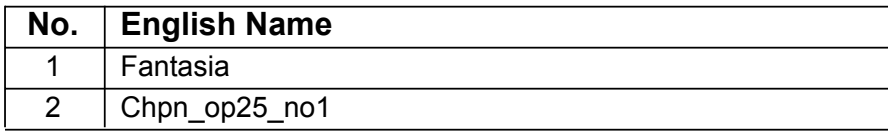

# **Übersicht über die Sounds Voice List**

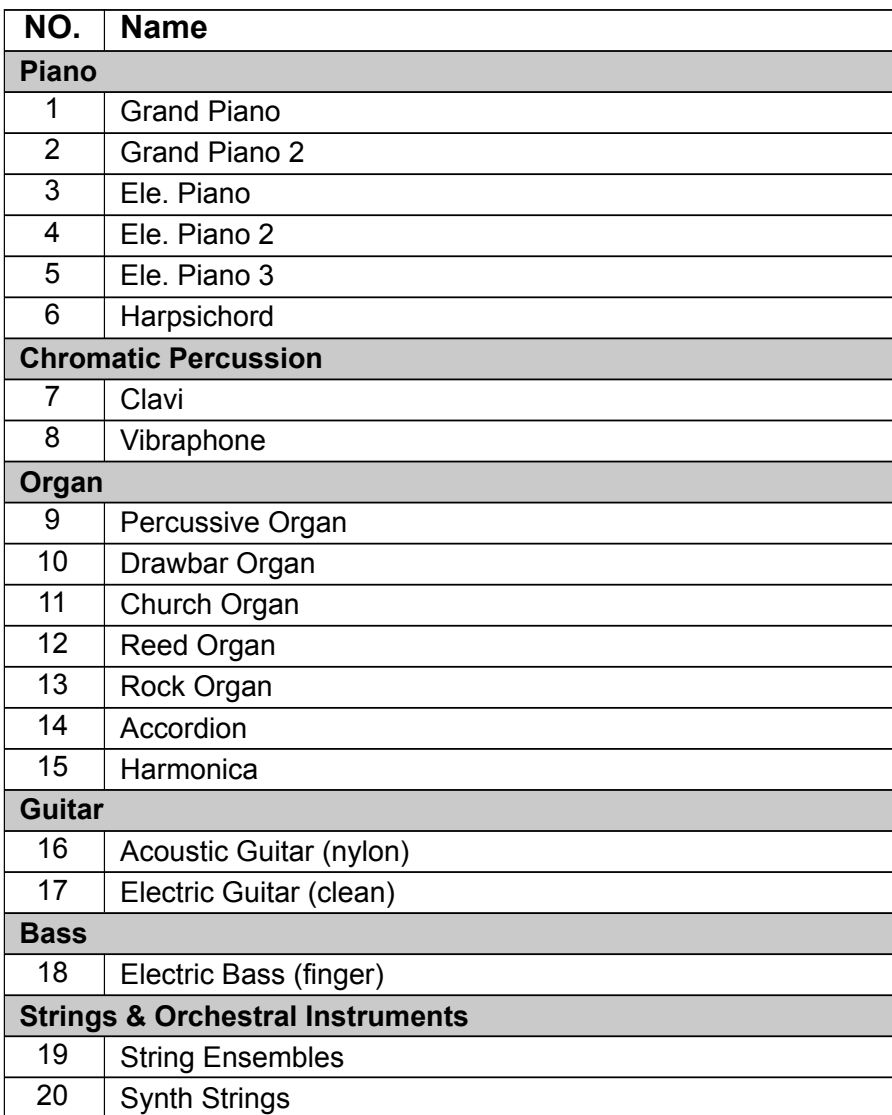

# **Übersicht über die Styles**

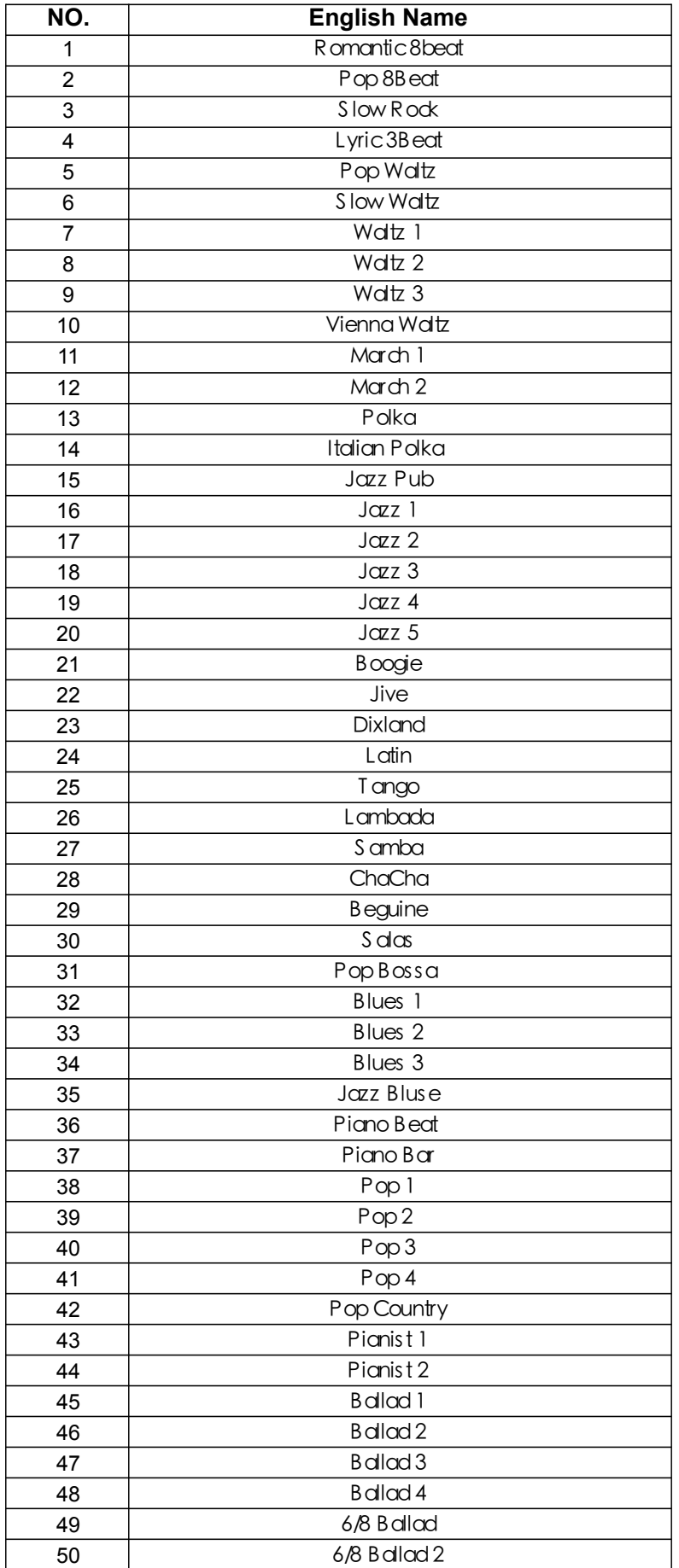

# **Song-Verzeichnis Song List**

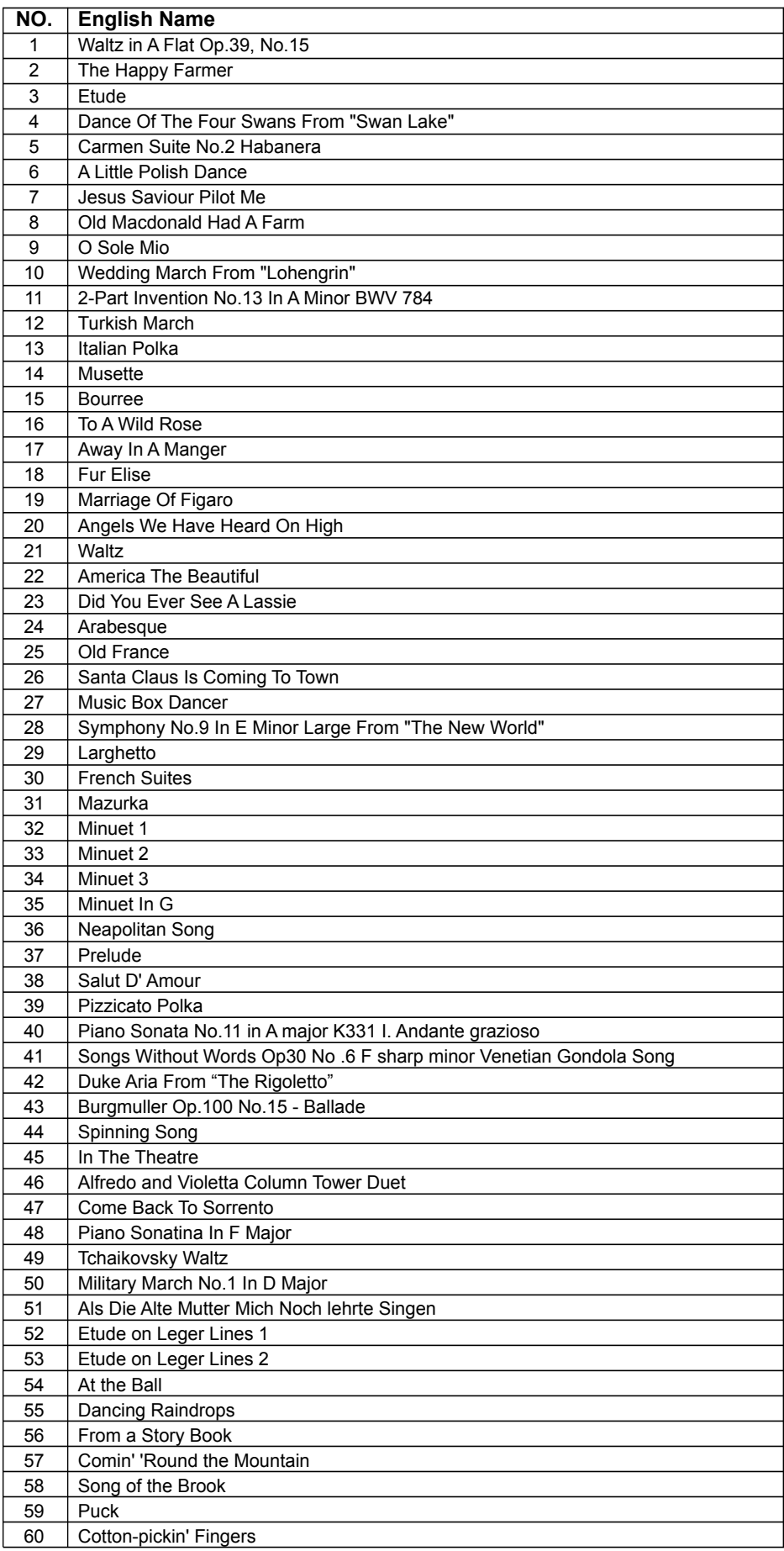

# **MIDI Implementierung MIDI Implementation Chart**

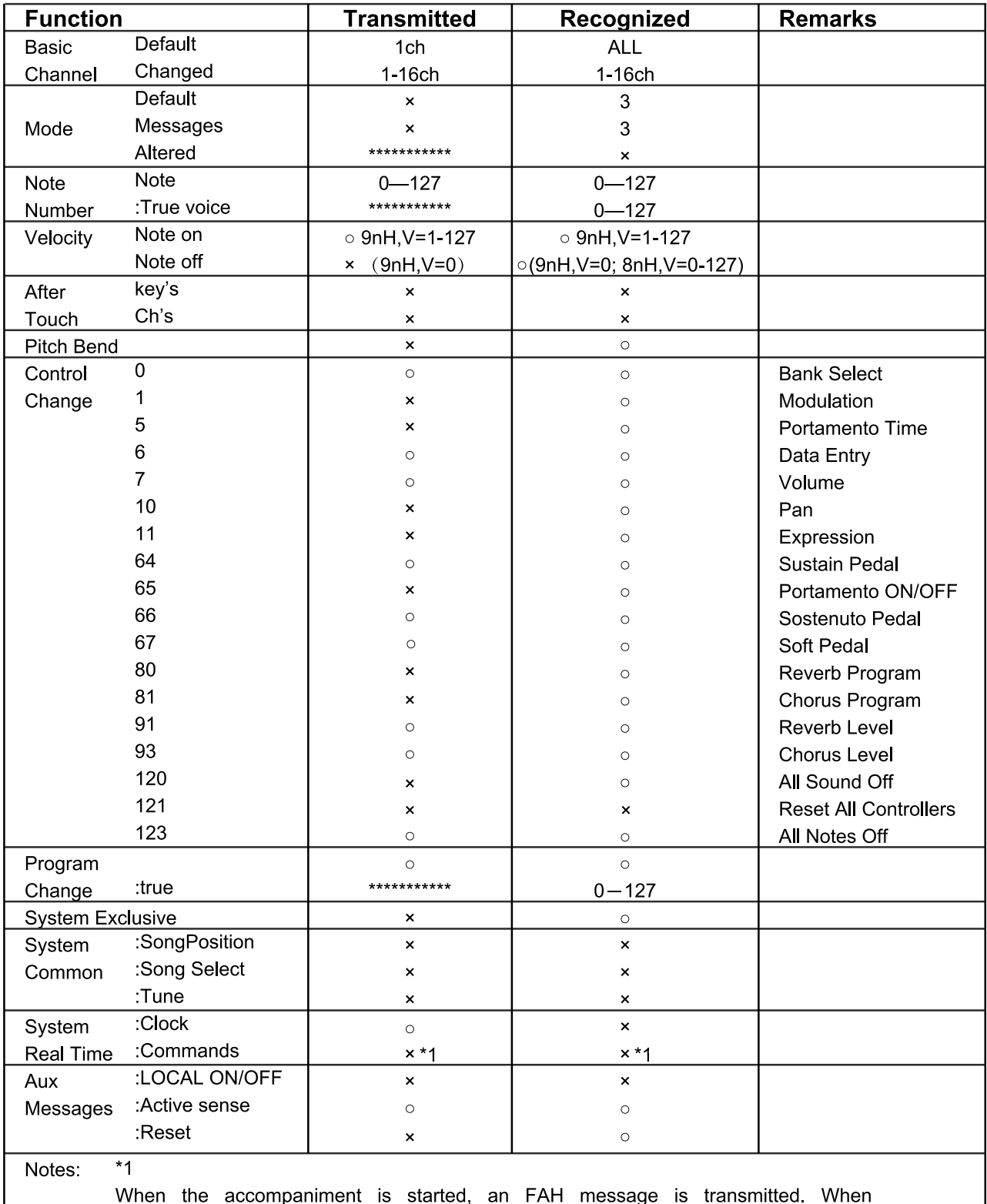

accompaniment is stopped, an FCH message is transmitted.

· Mode 1: OMNI ON, POLY

· Mode 3: OMNI OFF, POLY · Mode 4: OMNI OFF, MONO o: YES ×: NO

· Mode 2: OMNI ON, MONO

# **Skalen-Systeme**

Es gibt verschiedene Tonsysteme, die hauptsächlich durch ihre besonderen Intervalle gekennzeichnet sind. Die wohltemperierte Stimmung ist wohl die am weitesten verbreitete Stimmung, vor allem im westlichen Kulturkreis. Sie wird für die Stimmung von Klavieren und Keyboards benutzt und ist sehr variabel, insofern als alle Tonarten darauf gespielt werden können. Es gibt jedoch auch andere Stimmungen, die vor der Einführung der wohltemperierten Stimmung gebräuchlich waren und es in anderen Kulturkreisen auch noch sind. Das Piano verfügt über sechs verschiedene Tonsysteme.

### **Pythagorean**

Die Pythagoreische Stimmung, benannt nach dem antiken Mathematiker und Philosophen Pythagoras, zeichnet sich durch Intervalle von reinen Quinten aus. Sie eignet sich für Musikstile, die Quinten als Wohlklang und Terzen als Dissonanz betrachten.

### **Pure Major & Pure Minor**

Tonsysteme mit reiner Stimmung bestehen ausschließlich aus Intervallen, deren Frequenzverhältnisse die Quotienten kleiner ganzer Zahlen sind. Sie klingen ausgesprochen harmonisch und natürlich.

### **Meantone**

Die mitteltönige Stimmung mit ihren reinen Terzen basiert auf dem pythagoreischen Prinzip und war im 16. Jahrhundert das gebräuchliche System beispielsweise für Kirchenorgeln. Sie klingt wundervoll und rein.

### **Werckmeister**

Die nach Andreas Werkmeister benannte Skala war eine Weiterentwicklung der mitteltönigen Stimmung. Hier wird das pythagoreische Komma in vier gleiche Teile zerlegt indem bestimmte Quinten um ein Viertel Komma verkleinert werden. Diese Stimmung klingt typisch nach Klassizismus und Romantik.

### **Kirnberger**

Auch diese Stimmung, entwickelt von Johann Kirnberger in der zweiten Hälfte des 18. Jahrhunderts, ist eine Weiterentwicklung der mitteltönigen Stimmung. Sie klingt im Allgemeinen ausgewogener als die Werksmeister-Stimmung.

### **Twelve-tone equal temperament**

Die Zwölftonreihe ist eine beliebige Anordnung der zwölf verschiedenen Tonhöhen der chromatischen Tonleiter in einem gleichschwebend temperierten Tonsystem. In einer Zwölftonkomposition darf ein Ton erst dann ein zweites Mal verwendet werden, wenn alle anderen Töne der Reihe bereits aufgetreten sind.

# **WEEE-Erklärung / Entsorgung**

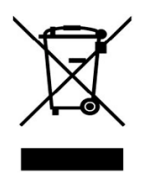

Ihr Produkt wurde mit hochwertigen Materialien und Komponenten entworfen und hergestellt, die recyclebar sind und wieder verwendet werden können. Dieses Symbol bedeutet, dass elektrische und elektronische Geräte am Ende ihrer Nutzungsdauer vom Hausmüll getrennt entsorgt werden müssen. Bitte entsorgen Sie dieses Gerät bei Ihrer örtlichen kommunalen Sammelstelle oder im Recycling Center. Bitte helfen Sie mit, die Umwelt, in der wir leben, zu erhalten.

Technische Änderungen und Änderungen im Erscheinungsbild vorbehalten. Alle Angaben entsprechen dem Stand bei Drucklegung. Für die Richtigkeit und Vollständigkeit der enthaltenen Beschreibungen, Abbildungen und Angaben übernimmt Musikhaus Kirstein GmbH keinerlei Gewähr. Abgebildete Farben und Spezifikationen können geringfügig vom Produkt abweichen. Musikhaus Kirstein GmbH - Produkte sind nur über autorisierte Händler erhältlich. Distributoren und Händler sind keine Handlungsbevollmächtigten von Musikhaus Kirstein GmbH und haben keinerlei Befugnis, die Musikhaus Kirstein GmbH in irgendeiner Weise, sei es ausdrücklich oder durch schlüssiges Handeln, rechtlich zu binden. Diese Bedienungsanleitung ist urheberrechtlich geschützt. Jede Vervielfältigung, bzw. jeder Nachdruck, auch auszugsweise, und jede Wiedergabe der Abbildungen, auch in verändertem Zustand, ist nur mit schriftlicher Zustimmung der Firma Musikhaus Kirstein GmbH gestattet.

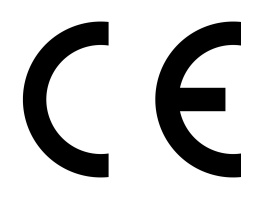

# **Herstellerangaben**

**Musikhaus Kirstein GmbH** Bernbeurener Strasse 11 86956 Schongau Telefon: 0049-909494-0 Telefax: 0049-909494-19 www.kirstein.de

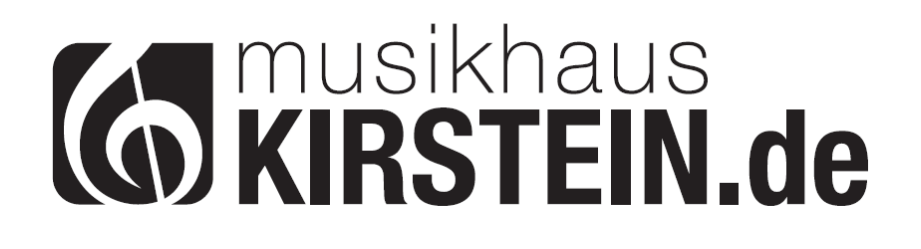